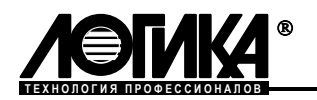

# **ТЕПЛОВЫЧИСЛИТЕЛЬ СПТ942**

Руководство по эксплуатации

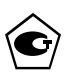

САНКТ-ПЕТЕРБУРГ 2003

#### ©ЗАО НПФ ЛОГИКА, 2003

Тепловычислитель СПТ942 создан закрытым акционерным обществом "Научно-производственная фирма "Логика".

Исключительное право ЗАО НПФ ЛОГИКА на данную разработку защищается законом.

Тепловычислитель СПТ942 содержит запатентованные объекты промышленной собственности.

Воспроизведение (изготовление, копирование) любыми способами тепловычислителей СПТ942 и/или их компонентов (внешнего вида, аппаратных или конструктивных решений, программного обеспечения) может осуществляться только по лицензии ЗАО НПФ ЛОГИКА.

Распространение, применение, ввоз, предложение к продаже, продажа или иное введение в хозяйственный оборот или хранение с этой целью неправомерно изготовленных тепловычислителей и/или их компонентов запрещается!

Любое нарушение влечет за собой гражданскую и/или уголовную ответственность в соответствии с законодательством РФ.

Тепловычислитель СПТ942 зарегистрирован в Государственном реестре средств измерений под № 21420-01.

Поверка тепловычислителей производится в соответствии с методикой, изложенной в разделе 10 настоящего руководства по эксплуатации.

Отдельные изменения, связанные с дальнейшим совершенствованием прибора, могут быть не отражены в настоящем 5-м издании руководства.

#### РОССИЯ

198020, Санкт-Петербург, наб. Обводного канала, 150 Тел. (812) 252-5757, 252-3716 Факс: (812) 252-2940 E-mail: adm@logika.spb.su Интернет: [www.logika.spb.ru](http://www.logika.spb.ru/)

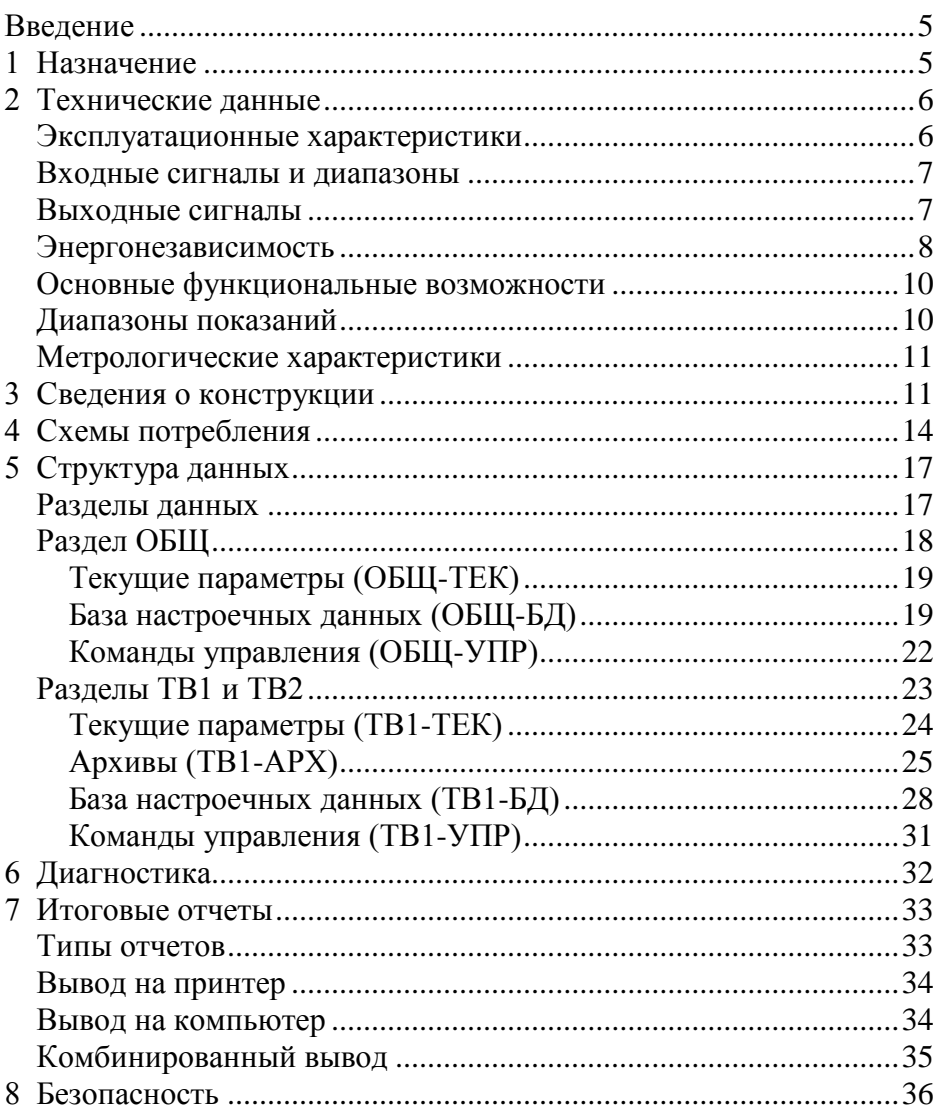

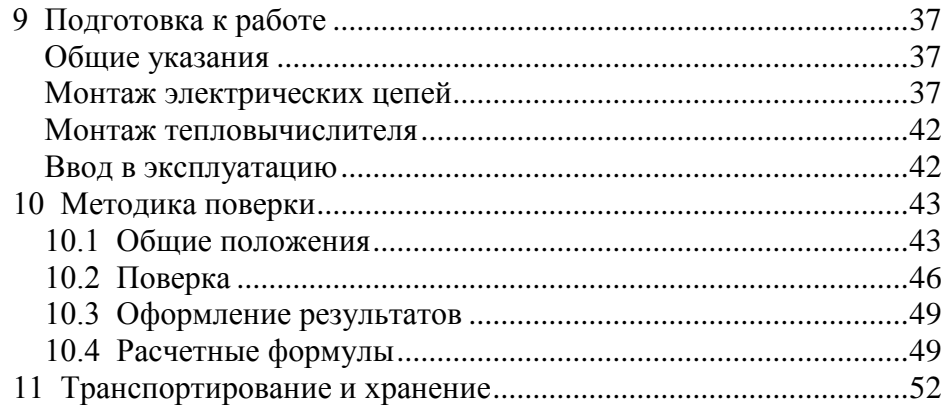

 $\overline{4}$ 

## <span id="page-4-0"></span>**Введение**

Настоящее руководство по эксплуатации предназначено для специалистов, осуществляющих монтаж, обслуживание и поверку тепловычислителя СПТ942. Руководство содержит сведения о технических характеристиках, конструкции и работе прибора, а также методику его поверки.

## <span id="page-4-1"></span>**1 Назначение**

Тепловычислитель предназначен для учета тепловой энергии и теплоносителя в закрытых и открытых водяных системах теплоснабжения. Он соответствует ГОСТ Р 51649-2000, правилам П 683, рекомендации Р 75 и стандарту EN 1434. Уравнения измерений тепловой энергии и количества теплоносителя реализованы согласно МИ 2412-97.

Тепловычислитель рассчитан для работы в составе теплосчетчиков СПТ942К, обслуживающих два тепловых ввода, на каждом из которых могут быть установлены три датчика объема, два датчика температуры и два датчика давления. Совместно с тепловычислителем применяются:

- преобразователи объема, имеющие числоимпульсный выходной сигнал с частотой следования импульсов 0-18 или 0-1000 Гц;
- комплекты платиновых или медных термопреобразователей сопротивления с R<sub>0</sub>=100 Ом и W<sub>100</sub>=1,3850, W<sub>100</sub>=1,3910 или W<sub>100</sub>=1,4280;
- преобразователи избыточного давления с выходным сигналом 4-20 мА или 0,4-2,0 В.

Электропитание тепловычислителя осуществляется от встроенной батареи и – для сохранения ее ресурса – от внешнего источника. Датчики давления и объема, работающие при напряжении питания 3,1-3,6 В, могут получать его непосредственно от тепловычислителя. Выход сигнализации служит для дистанционного оповещения при нарушении допустимых диапазонов измеряемых параметров.

Классификационные параметры выпускаемых моделей тепловычислителей приведены в таблице 1.1, где приняты обозначения: ТВ1, ТВ2 – первый и второй тепловые вводы, V – датчик объема, t – датчик температуры,  $P_{I}$  – датчик давления с выходным сигналом 4-20 мА,  $P_{U}$  – датчик давления с выходным сигналом 0,4-2,0 В.

Таблина 11 Классификационные параметры молелей

|           | Количество подключаемых<br>датчиков на вводе |                |                |                 |   |                |                |                |              | Электро-<br>питание | Выход  | Питание<br>датчиков |        |
|-----------|----------------------------------------------|----------------|----------------|-----------------|---|----------------|----------------|----------------|--------------|---------------------|--------|---------------------|--------|
| Модель    | TB1                                          |                |                | TB <sub>2</sub> |   |                | бa-            |                | сигнали-     |                     |        |                     |        |
|           | V                                            |                | P <sub>T</sub> | $P_{U}$         | V | t              | P <sub>I</sub> | $P_{U}$        | та-<br>рея   | внеш-<br>Hee        | зации  | $V^*$               | $P_U$  |
| СПТ942.01 | 3                                            | 2              | 2              |                 | 3 | $\overline{2}$ | $\overline{2}$ |                | $^{+}$       | $^{+}$              | $+$    | 3                   |        |
| СПТ942.02 | 3                                            | $\overline{2}$ |                | 2               | 3 | 2              |                | $\overline{2}$ | $^{+}$       | $^{+}$              | $^{+}$ | 3                   | $^{+}$ |
| СПТ942.03 | 3                                            | 2              |                |                 | 3 | $\overline{2}$ |                |                | $^{+}$       |                     |        |                     |        |
| СПТ942.04 |                                              |                |                |                 | 3 | 2              |                |                | $^{+}$       |                     |        |                     |        |
| СПТ943.05 | 3                                            | 2              |                |                 | 3 | $\overline{2}$ |                |                | $^{+}$       |                     |        | 6                   |        |
| СПТ942.06 |                                              |                |                |                 | 3 | $\overline{2}$ |                |                | $\mathrm{+}$ |                     |        | 6                   |        |

Примечание. \*Указанное допустимое количество расходомеров SONO 2500 CT.

## <span id="page-5-0"></span>2 Технические данные

### <span id="page-5-1"></span>Эксплуатационные характеристики

Рабочие условия эксплуатации:

- температура окружающего воздуха от минус 10 до +50 °С;
- относительная влажность до 95 % при температуре 35 °С;
- атмосферное давление от 84 до 106,7 кПа;
- вибрация амплитуда 0,35 мм, частота 5-35 Гц.

Механические параметры:

- габаритные размеры 180×194×64 мм;
- масса не более 0,75 кг;
- степень защиты от пыли и воды IP54.

Параметры электропитания:

- встроенная литиевая батарея 3,6 В;
- внешний источник 9-24 В постоянного тока; потребляемый ток не более 10 мА. Переключение режимов питания - автоматическое.

Показатели надежности:

- средняя наработка на отказ 75000 ч;
- полный средний срок службы 12 лет.

#### <span id="page-6-0"></span>**Входные сигналы и диапазоны**

Измерительная информация поступает на тепловычислитель от датчиков в виде электрических сигналов, перечень которых составляют:

- шесть числоимпульсных сигналов, соответствующих объему, каждый из которых может быть низкочастотным с диапазоном изменения 0-18 Гц или высокочастотным – с диапазоном 0-1000 Гц.

Низкочастотные сигналы формируются дискретным изменением сопротивления (замыкания-размыкания) выходной цепи датчика объема. Сопротивление цепи в состоянии "замкнуто" должно быть менее 1 кОм, в состоянии "разомкнуто" – более 500 кОм. Длительность импульса (состояние "замкнуто") должна составлять не менее 0,3 мс, паузы (состояние "разомкнуто") – не менее 12,5 мс.

Высокочастотные сигналы представляют собой дискретное изменение напряжения выходной цепи датчика. Выходное сопротивление цепи не должно превышать 1 кОм. Низкий уровень сигнала (импульс) должен быть не более 0,5 В, высокий уровень (пауза) – не менее 3 и не более 5 В. Длительности импульса и паузы должны быть не менее 0,3 мс;

- четыре сигнала силы тока с диапазоном изменения 4-20 мА или напряжения с диапазоном 0,4-2,0 В, соответствующих давлению;
- четыре сигнала сопротивления, соответствующих температуре в лиапазоне от 0 ло 175 °С.

### <span id="page-6-1"></span>**Выходные сигналы**

По результатам контроля входных сигналов, измеряемых и вычисляемых параметров тепловычислитель формирует выходной двухпозиционный сигнал. Он информирует о наличии каких-либо нарушений – нештатных ситуаций, выявленных при контроле. Факту нарушения соответствует замкнутое состояние выходной цепи сигнала, которое поддерживается в течение всего времени, пока имеет место нарушение. Сигнал формируется в виде дискретного изменения сопротивления (замыканияразмыкания) выходной цепи тепловычислителя. Остаточное напряжение в состоянии "замкнуто" не превышает 2 В, ток утечки в состоянии "разомкнуто" – 0,1 мА. Предельно допустимые параметры коммутируемой нагрузки – 24 В, 0,2 А постоянного тока.

## <span id="page-7-0"></span>Энергонезависимость

Электропитание тепловычислителя осуществляется от встроенной батареи с номинальным напряжением 3,6 В, ресурс которой зависит от многих факторов, основными из которых являются период опроса датчиков (см. раздел 5) и частота поступающих от ВС импульсов<sup>1</sup>, что проиллюстрировано на приведенных ниже рисунках 2.1 и 2.2. Эти графики характеризуют расчетный ресурс, установленный для следующих режимов эксплуатации тепловычислителя: температура окружающего воздуха -25 °С, время активного состояния табло (при считывании показаний) два часа в месяц, скважность импульсов - 10.

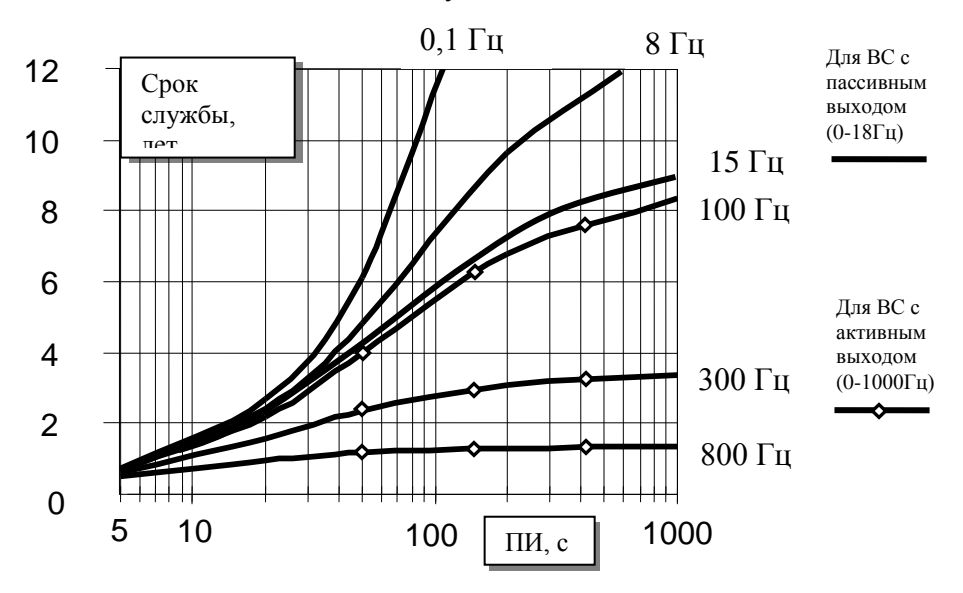

Рисунок 2.1 Зависимость ресурса батареи от периода измерений и частоты импульсов при работе с датчиками, не требующими питания от прибора

<sup>&</sup>lt;sup>1</sup> Частота импульсов вычисляется по формуле:  $F = G/(3600 \times C)$ ,

где  $G$  – расход в м<sup>3</sup>/ч,  $C$  – цена импульса, м<sup>3</sup>.

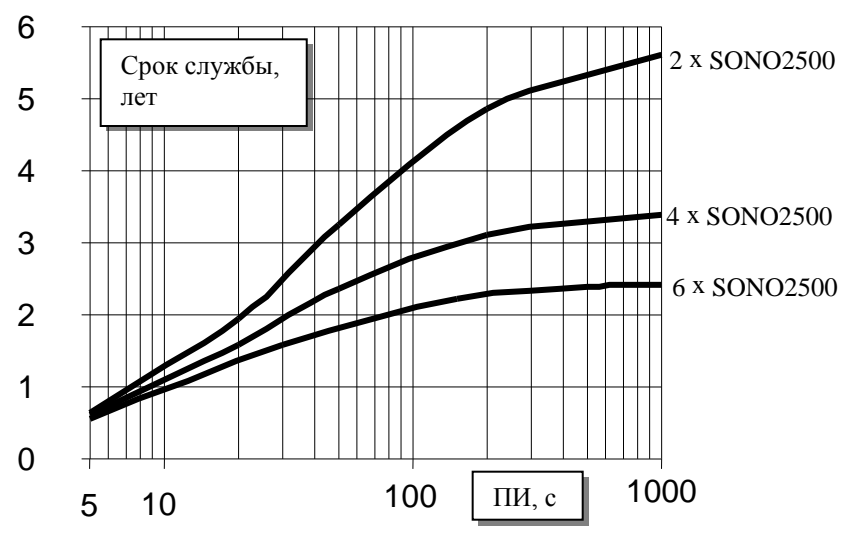

Рисунок 2.2 Зависимость ресурса батареи в моделях 05 и 06 от периода измерений и количества подключенных преобразователей расхода типа SONO2500, питающихся от тепловычислителя, при номинальном расходе через преобразователи

Для сохранения ресурса батареи рекомендуется при длительных перерывах в работе тепловычислителя устанавливать максимальный период опроса датчиков и параметр СП=99. В моделях 01 и 02 можно воспользоваться внешним источником питания. Прибор автоматически выбирает режим питания, распознавая факт подключения или отключения внешнего источника. При подключенном внешнем питании постоянно включено табло, и измерения происходят с максимально возможной скоростью.

Разряд батареи диагностируется как нештатная ситуация НС00. Для сохранения архивов и предотвращения нарушений в работе тепловычислителя следует в течение пяти дней после активизации этого признака остановить прибор и в течение месяца заменить батарею. При активной НС00 тепловычислитель опрашивает датчики с периодом 1024 секунды.

## <span id="page-9-0"></span>**Основные функциональные возможности**

При работе в составе теплосчетчика, обслуживающего два тепловых ввода, тепловычислитель обеспечивает по каждому из них:

- измерение объема, расхода, температуры и давления;
- вычисление количества тепловой энергии, массы и средних значений температуры и давления;
- регистрацию количества тепловой энергии, массы, объема, средней температуры, средней разности температур и среднего давления в часовом, суточном и месячном архивах;
- показания текущих, архивных и настроечных параметров на встроенном табло и их вывод на принтер и компьютер;
- ведение календаря и времени суток и учет времени работы (счета);
- контроль измеряемых параметров на соответствие допускаемым диапазонам;
- защиту данных от несанкционированного изменения.

Архивы размещаются в энергонезависимой памяти и могут сохраняться в течение всего срока службы тепловычислителя даже при отсутствии питания. Они вмещают 1080 часовых, 185 суточных и 48 месячных значений каждого архивируемого параметра.

### <span id="page-9-1"></span>**Диапазоны показаний**

Тепловычислитель обеспечивает показания измеряемых и вычисляемых параметров в следующих диапазонах:

- 0-1,6 МПа, 16 кгс/см<sup>2</sup> или 16 бар по избыточному давлению;
- 0-175 ºС по температуре и разности температур;
- 0-99999 м<sup>3</sup>/ч по расходу;
- 0-99999999 по объему  $[M^3]$ , массе [т] и тепловой энергии [Гкал, ГДж, MWh];
- 0-99999999 ч по времени работы (счета).

### <span id="page-10-0"></span>**Метрологические характеристики**

Погрешность тепловычислителя в рабочих условиях эксплуатации не превышает:

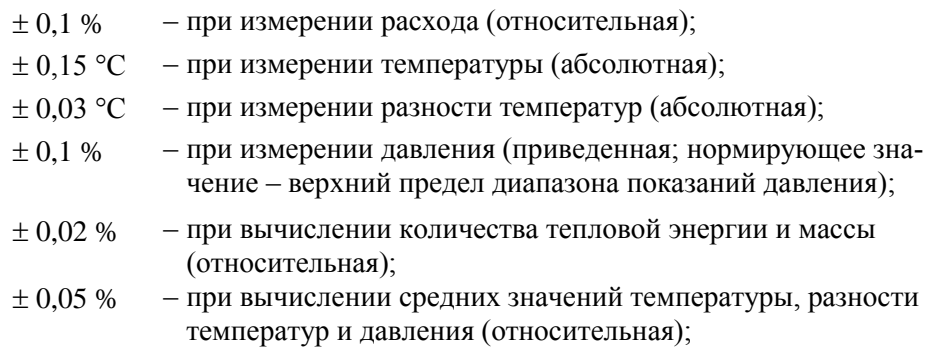

 $\pm 0.01$  % – при измерении времени (относительная).

Подсчет количества входных импульсов при измерении объема выполняется без погрешности.

## <span id="page-10-1"></span>**3 Сведения о конструкции**

Тепловычислитель выполнен в пластмассовом корпусе, из материала, не поддерживающего горение. Стыковочные швы корпуса снабжены уплотнителями, что обеспечивает высокую степень защиты от проникновения пыли и воды. Внутри корпуса установлен модуль М942, на печатной плате которого размещены все электронные компоненты, включая литиевую батарею. Клавиатура, табло и оптический порт, расположенные на лицевой панели, подключаются к модулю посредством разъемов.

На рисунках 3.1-3.3 показано расположение органов взаимодействия с оператором, соединителей для подключения внешних цепей, маркировки и пломбы изготовителя, а также приведены установочные размеры.

Тепловычислитель крепится на ровной вертикальной поверхности с помощью четырех винтов. Корпус навешивается на два винта, при этом их головки фиксируются в пазах петель, расположенных в верхних углах задней стенки, и прижимается двумя винтами через отверстия в нижних углах. Монтажный отсек закрывается крышкой, в которой установлены кабельные вводы, обеспечивающие механическое крепление кабелей внешних цепей. Подключение цепей выполняется с помощью штекеров (на рисунках не показаны), снабженных винтовыми зажимами для соединения с проводниками кабелей. Сами штекеры фиксируются в гнездах, установленных на печатной плате. Конструкция крышки монтажного отсека дает возможность не производить полный демонтаж электрических соединений, когда необходимо временно снять тепловычислитель с эксплуатации – достаточно лишь расчленить штекерные соединители.

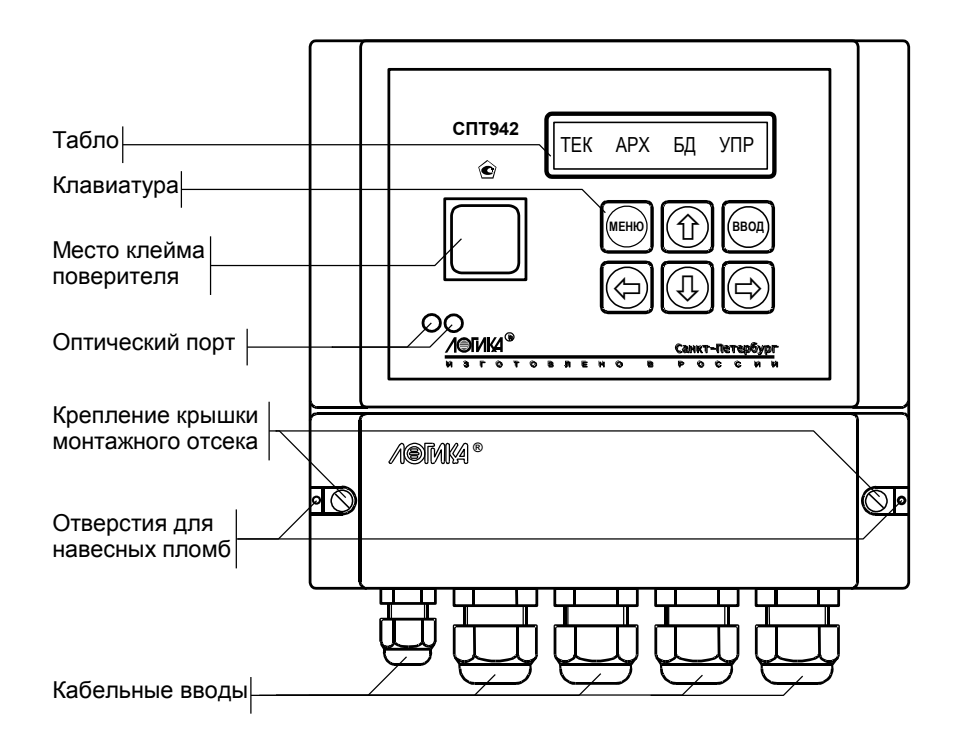

Рисунок 3.1 Вид спереди

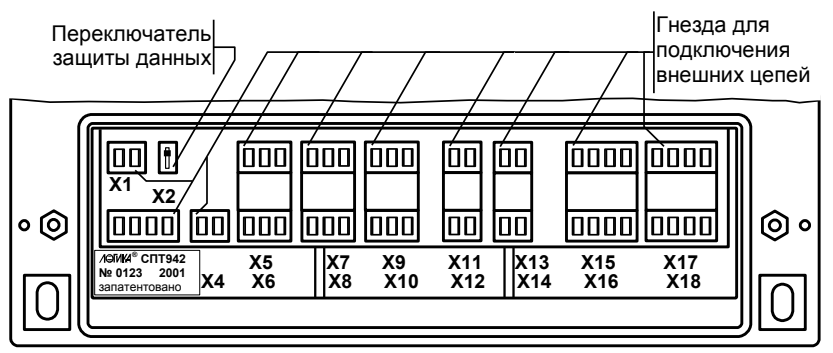

Рисунок 3.2 Монтажный отсек тепловычислителя СПТ942.01

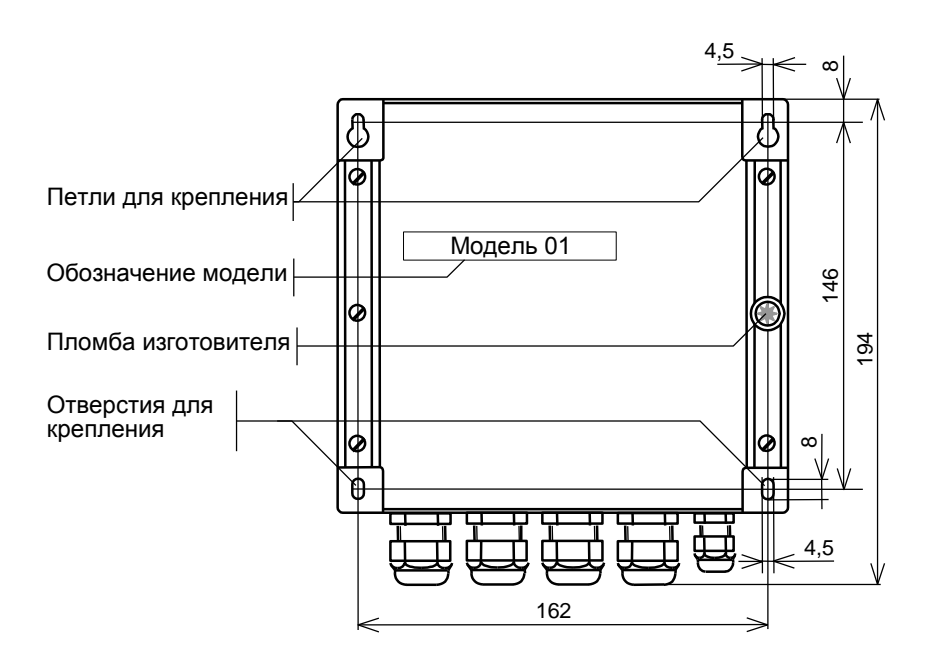

Рисунок 3.3 Вид сзади. Установочные размеры

## <span id="page-13-0"></span>4 Схемы потребления

Специфические особенности конкретного узла учета - конфигурация трубопроводов, состав и размещение основного оборудования и средств измерений – объединены понятием схемы потребления (СП). Таких схем - одиннадцать, причем для каждого теплового ввода может быть принята любая из них. Номер схемы – обязательный настроечный параметр. При подготовке базы настроечных данных он должен быть задан в первую очередь как для первого, так и второго теплового ввода.

Схемы потребления и соответствующие им расчетные формулы приведены в таблице 4.1. Здесь и далее приняты следующие обозначения:

- ТС1, ТС1 датчики температуры;
- ПД1, ПД2 датчики давления;
- ВС1, ВС2, ВС3- датчики объема;
- ОВ отопительная и вентиляционная тепловая нагрузка;
- ГВС нагрузка горячего водоснабжения;
- Q тепловая энергия;
- V1, V2, V3 значения объемов;
- М1, М2, М3 значения масс;
- t1, t2, t3,  $\Delta t$  значения температуры и разности температур;
- С1, С2, С3 цена импульса соответствующего ВС;
- N1, N2, N3 количество импульсов соответствующего ВС;
- $\rho$ 1,  $\rho$ 2,  $\rho$ 3 плотность, рассчитываемая по соответствующим значениям температуры и давления.

Приведенные схемы потребления являются базовыми - состав и расположение их элементов могут быть в определенных пределах изменены. Основное условие для применения той или иной схемы - справедливость приведенных расчетных формул. В качестве примера на рисунке 4.1 показана модифицированная схема потребления СП10. Из нее исключены датчики давления ПД1 и ПД2 и датчик объема ВС3. Отсутствие датчиков должно быть соответствующим образом отражено в базе настроечных данных. Для приведенного примера следует задать ДВ=0 и С3=0. Подробно работа с данными рассматривается в следующем разделе.

| N <sub>2</sub> | Схема потребления                                                                                                    | Расчетные формулы                                                                                                    |  |
|----------------|----------------------------------------------------------------------------------------------------|----------------------------------------------------------------------------------------------------|--|
| $\theta$       | TC1<br>ПД1<br>BC <sub>1</sub><br>P1<br>V <sub>1</sub><br><b>OB</b><br>$^{\bullet}$ t1<br><b>TBC</b><br>BC <sub>2</sub><br>TC <sub>2</sub><br><b>ПД2</b><br>P <sub>2</sub><br>V <sub>2</sub><br>t2                                                            | $V1 = C1 N1$ ; $V2 = C2 N2$ ;<br>$\Delta t = t1 - t2;$<br>$M1 = \rho 1 \cdot V1$ ; $M2 = \rho 2 \cdot V2$ ;<br>$M3 = M1 - M2$ ;<br>$Q = M1 (h1 - h2) + M3 (h2 - hx)$                                                       |  |
| 1              | TC <sub>1</sub><br>ПД1<br>BC <sub>1</sub><br><b>OB</b><br><b>TBC</b><br>P1<br>V <sub>1</sub><br><b>T</b> t1<br>BC <sub>3</sub><br>$\frac{V3}{4}$ $\rightarrow$<br>BC <sub>2</sub><br>TC <sub>2</sub><br><b>ПД2</b><br>P <sub>2</sub><br>V <sub>2</sub><br>t2 | $V1 = C1 \cdot N1$ ; $V2 = C2 \cdot N2$ ;<br>$V3 = C3 \cdot N3$ ;<br>$\Delta t = t1 - t2;$<br>$M1 = \rho 1 \cdot V1$ ; $M2 = \rho 2 \cdot V2$ ;<br>$M3 = \rho 3 \cdot V3$ ;<br>$Q = M1 (h1 - h2) + M3 (h2 - hx)$           |  |
| $\overline{2}$ | TC1<br>ПД1<br>BC <sub>1</sub><br>P1<br>V <sub>1</sub><br>$^{\bullet}$ t1<br>OВ<br><b>FBC</b><br>BC <sub>2</sub><br>TC <sub>2</sub><br><b>ПД2</b><br>$\overline{1}$ P1<br>V2<br>t1<br>BC <sub>3</sub><br>V3                                                   | $VI = C1 \cdot N1$ ; $V2 = C2 \cdot N2$ ;<br>$V3 = C3 \cdot N3$ ;<br>$\Delta t = t1 - t2;$<br>$M1 = \rho 1 \cdot V1$ ; $M2 = \rho 2 \cdot V2$ ;<br>$M3 = M1 - M2 + \rho 2 \cdot V3$ ;<br>$Q = M1 (h1 - h2) + M3 (h2 - hx)$ |  |
| 3              | TC <sub>1</sub><br>ПД1<br>BC1<br>• t1<br>V <sub>1</sub><br>P <sub>1</sub><br>OB<br>BC <sub>2</sub><br>ПД2<br>  Р2<br>$T_{\bullet}^{C2}$<br>V2<br>BC <sub>3</sub><br>ГВС                                                                                      | $VI = C1 \cdot N1$ ; $V2 = C2 \cdot N2$ ;<br>$V3 = C3 \cdot N3$ ;<br>$\Delta t = t1 - t2;$<br>$M1 = \rho 1 \cdot V1$ ; $M2 = \rho 2 \cdot V2$ ;<br>$M3 = \rho 3 \cdot V3$ ;<br>$Q = M1 \cdot (h1 - h2)$                    |  |

Таблица 4.1 Схемы потребления по каждому тепловому вводу

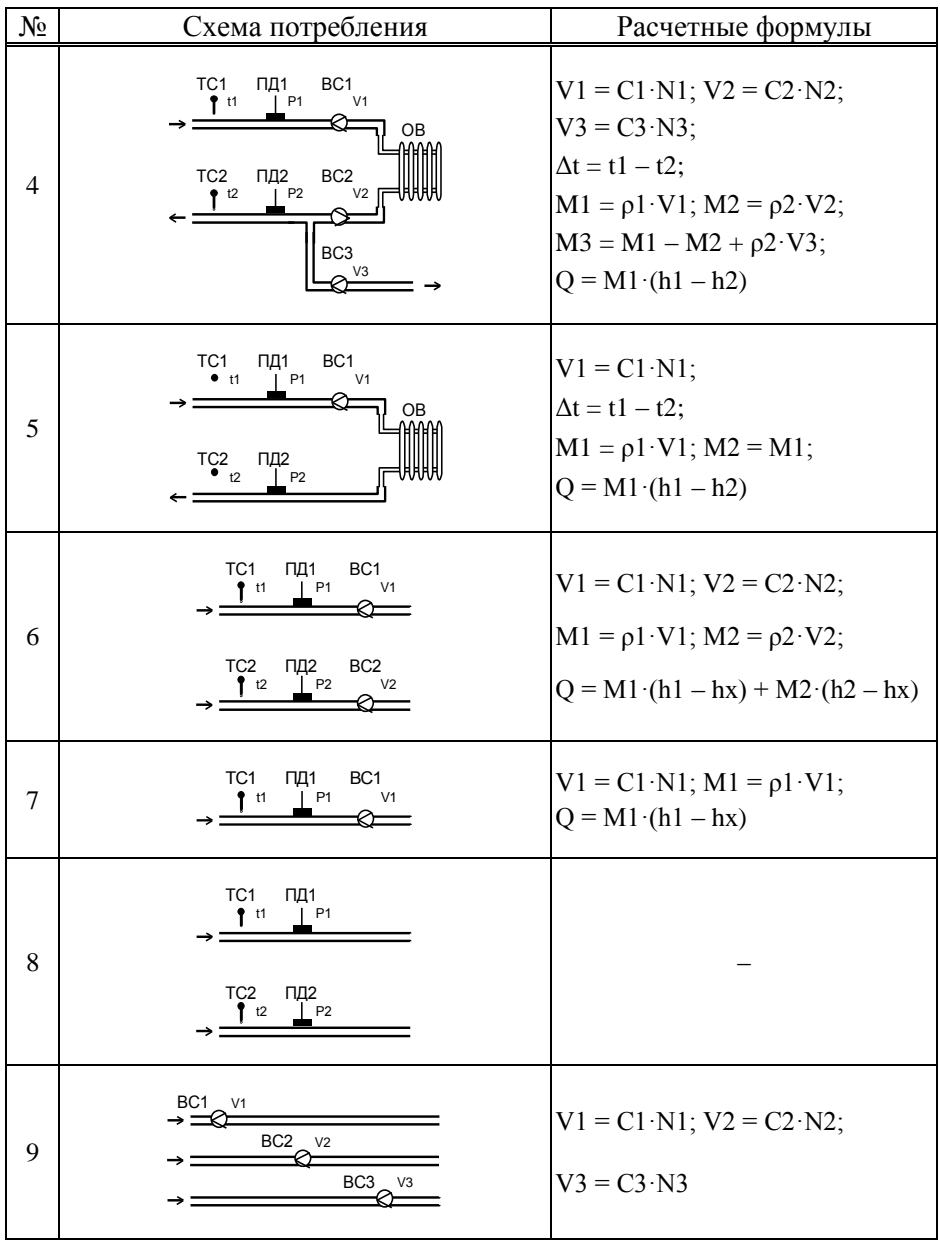

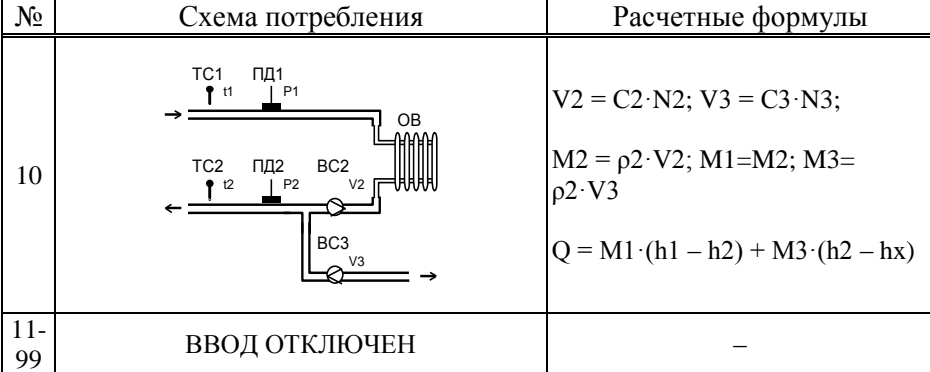

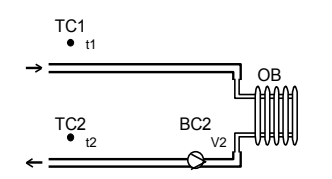

Рисунок 4.1 Модифицированная схема потребления СП10

#### <span id="page-16-0"></span>Структура данных  $\overline{\mathbf{5}}$

## <span id="page-16-1"></span>Разделы данных

Все данные, так или иначе характеризующие состояние измеряемой среды и отражающие процесс учета, разбиты на разделы: ОБЩ (общий), ТВ1 (первый тепловой ввод) и ТВ2 (второй тепловой ввод), навигация по которым осуществляется с помощью многоуровневой системы меню.

Главное меню прибора содержит наименования разделов данных, как показано на рисунке 5.1. Когда тепловычислитель работает на автономном питании, в конце строки размещается стилизованное изображение батареи. Для экономии ее ресурса табло гасится, если в течение примерно двух минут не выполнялись никакие действия с клавиатурой. Нажатие на любую клавишу приводит к восстановлению первоначального изображения информационной строки. При питании прибора от внешнего источника, табло включено постоянно, а значок батареи погашен.

Рисунок 5.1 Главное меню **ОБЩ ТВ1**  $TB2$ 

В настоящем руководствене рассматриваются детально все возможные приемы общения с прибором, однако приведенных на рисунках сведений достаточно, чтобы, не имея практических навыков, сразу начать работу с ним. На случай какой-либо непонятной ситуации есть один практический совет: нажимать клавишу МЕНЮ - это ничем не грозит - столько раз, сколько нужно, чтобы добраться до знакомого изображения на табло и с этого места продолжить выполнение процедуры. Перемещение курсора вдоль строки для выбора какого-либо пункта меню выполняется с помощью клавиш  $\Leftrightarrow$  и  $\Leftrightarrow$ , вход в выбранный пункт – по клавише  $\mathcal{V}$ .

Детальный состав каждого раздела данных рассматривается далее на уровне описания структуры каждого из них.

## <span id="page-17-0"></span>Раздел ОБЩ

В этом разделе представлены параметры и команды, используемые при работе с обоими тепловыми вводами. К текущим (ТЕК) отнесены пара-

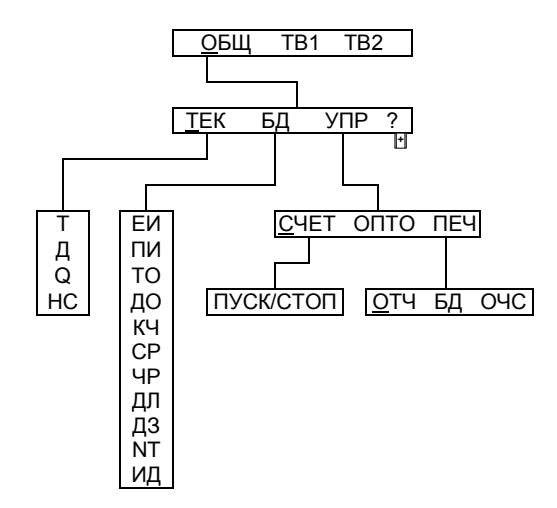

метры, значения которых меняются во времени, а также активные, имеющие место на данный момент, нештатные ситуации. База настроечных данных (БД) - это совокупность настроечных параметров, общих для обоих вводов. Команды управления (УПР) обеспечивают задание режимов работы тепловычислителя, а в справочном разделе (?) содержатся сведения о его модели и номере версии.

Рисунок 5.2 Меню раздела ОБЩ

## <span id="page-18-0"></span>**Текущие параметры (ОБЩ-ТЕК)**

- **Т** Время. Показания часов тепловычислителя. Для их начальной установки и коррекции точности хода служат параметры ТО и КЧ.
- **Д** Дата. Показания календаря тепловычислителя. Начальная установка календаря выполняется с помощью настроечного параметра ДО.
- **Q** Тепловая энергия. Вычисляется как сумма накопленных значений тепловой энергии по вводам ТВ1 и ТВ2.
- **HC** Нештатная ситуация. Отображаются коды активных, действующих на текущий момент, нештатных ситуаций. Подробно они рассматриваются в разделе 6.

На рисунке 5.3 проиллюстрирована последовательность действий при просмотре списка текущих параметров. Значения параметров приведены для примера.

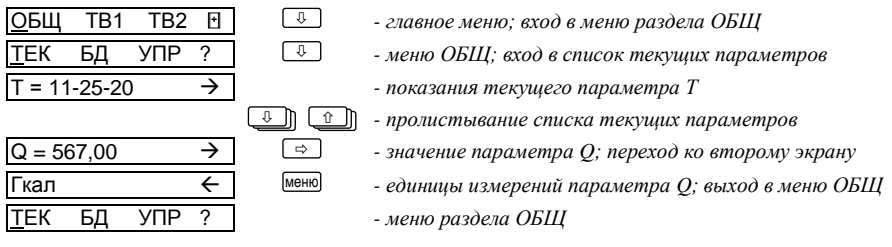

Рисунок 5.3 Просмотр списка текущих параметров

### <span id="page-18-1"></span>**База настроечных данных (ОБЩ-БД)**

- **ЕИ** Единицы измерений. (0; 1; 2). 0 [Гкал и кгс/см2]; 1 [ГДж и МПа]; 2 – [MWh и бар]. При изменении значения ЕИ необходимо выполнить сброс счета и проверить правильность настроечных параметров по тепловым вводам.
- **ПИ** Период опроса. (5-999 с). Значение ПИ определяет, с какой периодичностью прибор выполняет измерения сигналов, поступающих от

датчиков температуры и давления в "спящем режиме" (в режиме работы с погашенным табло при автономном питании). Значение ПИ должно выбираться таким образом, чтобы скорость опроса датчиков была значительно выше скорости изменения параметров теплоносителя. При работе вычислителя от внешнего источника питания, а также в режиме работы с активным табло – при автономном питании – период измерений минимален и составляет 5 с.

**Внимание! Для увеличения ресурса встроенной батареи рекомендуется устанавливать возможно большие значения параметра (например, ПИ = 600 с). Подробнее см. в главе «Энергонезависимость».** 

- **ТО** Время отсчета. Служит для установки внутренних часов тепловычислителя. Задается в формате часы–минуты–секунды. Диапазон задания часов – от 00 до 23, минут – от 00 до 59, секунд – от 00 до 59. Изменение времени отсчета, так же как и даты отсчета, приводит к изменению естественного порядка ведения архивов.
- **ДО** Дата отсчета. Служит для установки календаря тепловычислителя. Задается в формате день–месяц–год; диапазон задания дня – от 01 до 31, месяца – от 01 до 12, года – от 00 до 99. Изменение этого параметра влечет за собой изменение естественного порядка ведения архивов.
- **КЧ** Коррекция часов. Обеспечивает автоматическую подстройку точности хода часов. Задается в диапазоне от нуля до  $\pm$  9,9 с. Если часы спешат, вводят отрицательное значение, если отстают – положительное.
- **СР** Расчетные сутки. Определяют дату окончания месячных интервалов архивирования. Задаются в диапазоне от 01 до 28 суток. Например, при СР=25 месячный архив будет формироваться с 26 числа каждого месяца по 25 число следующего месяца.
- **ЧР** Расчетный час. Определяет время окончания суточных и месячных интервалов архивирования. Задается в диапазоне 00 до 23 ч.
- **ДЛ** Дата перехода на летнее время. Задается в формате сутки-месяц; диапазон задания суток – от 01 до 31, месяца – от 01 до 12. Переход на летнее время осуществляется автоматически в три часа ночи.
- **ДЗ** Дата перехода на зимнее время. Задается в формате сутки-месяц; диапазон задания суток – от 01 до 31, месяца – от 01 до 12. Переход на зимнее время осуществляется автоматически в три часа ночи. Если ДЗ=ДЛ переход на зимнее время и обратно не производится.
- **NT** Сетевой номер. (0-99). Используется в запросах со стороны считывающего устройства, компьютера или принтерного адаптера АПС45. При параллельном подключении нескольких тепловычислителей их сетевые номера должны различаться, в противном случае приборы не могут быть однозначно опознаны. При работе одиночного прибора с любым из перечисленных типов оборудования сетевой номер можно не задавать.
- **ИД** Идентификатор. (0-99999999) Служит для упорядочивания информации, получаемой от большого числа приборов учета в централизованных системах сбора и обработки данных.

Списки настроечных данных всегда доступны для просмотра. Любой параметр может быть выведен на табло путем пролистывания списка клавишами  $\mathcal{V}$  и  $\hat{\mathcal{U}}$ . Ввод и изменение настроечных данных выполняются в так называемом незащищенном режиме, когда переключатель защиты данных (см. рисунок 3.2) находится в нижнем положении. При его установке в верхнее положение любые изменения данных блокируются.

Однако, если по условиям эксплуатации необходимо оперативно, без распломбирования прибора, изменять значения каких-либо параметров, это возможно предусмотреть при их описании в базе данных. Такие параметры помечаются символом "\*" и называются оперативными.

Ввод данных осуществляется клавишами  $\Leftrightarrow$  и  $\Leftrightarrow$  (выбор знакоместа),  $\mathcal{V}$ и <sup>о</sup> (выбор цифр от 0 до 9 и символов "," и "-") и завершается по нажатию клавиши ВВОД. Для установки (снятия) признака оперативного па-

раметра необходимо нажать клавишу ВВОД, предварительно нажав и удерживая клавишу  $\Leftrightarrow$ .

На рисунке 5.4 проиллюстрирована последовательность действий при вводе данных. Значения параметров приведены для примера.

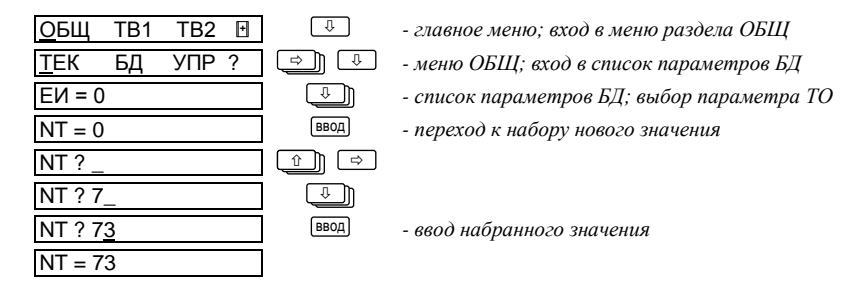

Рисунок 5.4 Ввод числового значения параметра NT

#### <span id="page-21-0"></span>**Команды управления (ОБЩ-УПР)**

**ПУСК, СТОП** При выполнении команды ПУСК включаются все тотальные счетчики (тепловой энергии, массы, объема) по вводам ТВ1 и ТВ2. Соответственно, при выполнении команды СТОП все тотальные счетчики останавливаются и их значения замораживаются до выполнения команды ПУСК. Когда в приборе используется только один тепловой ввод, пуск и останов счета выполняют из меню этого ввода, а не из меню ОБЩ.

- **СБРОС** Выполнение этой команды приводит к обнулению всех тотальных счетчиков по вводам ТВ1 и ТВ2. База данных при этом остается неизменной.
- **ОПТО** Команда активизирует оптический порт прибора для обмена данными с переносным компьютером или считывающим устройством. Порт RS-232 прибора при этом блокируется до окончании сеанса связи, после чего он вновь становится активным. Если в течение примерно одной минуты связь по оптическому интерфейсу не была установлена, действие команды автоматически отменяется.

**ОТЧ,** БД, ОЧС

Команды группы ПЕЧ дополняют функции автоматической печати - они позволяют выполнить повтор печати отчетов (ОТЧ), вывести на принтер базу настроечных данных (БД) и очистить очередь печати (ОЧС).

## <span id="page-22-0"></span>Разделы ТВ1 и ТВ2

Структуры этих разделов совершенно идентичны, что позволяет ограничиться рассмотрением только одного из них - TB1.

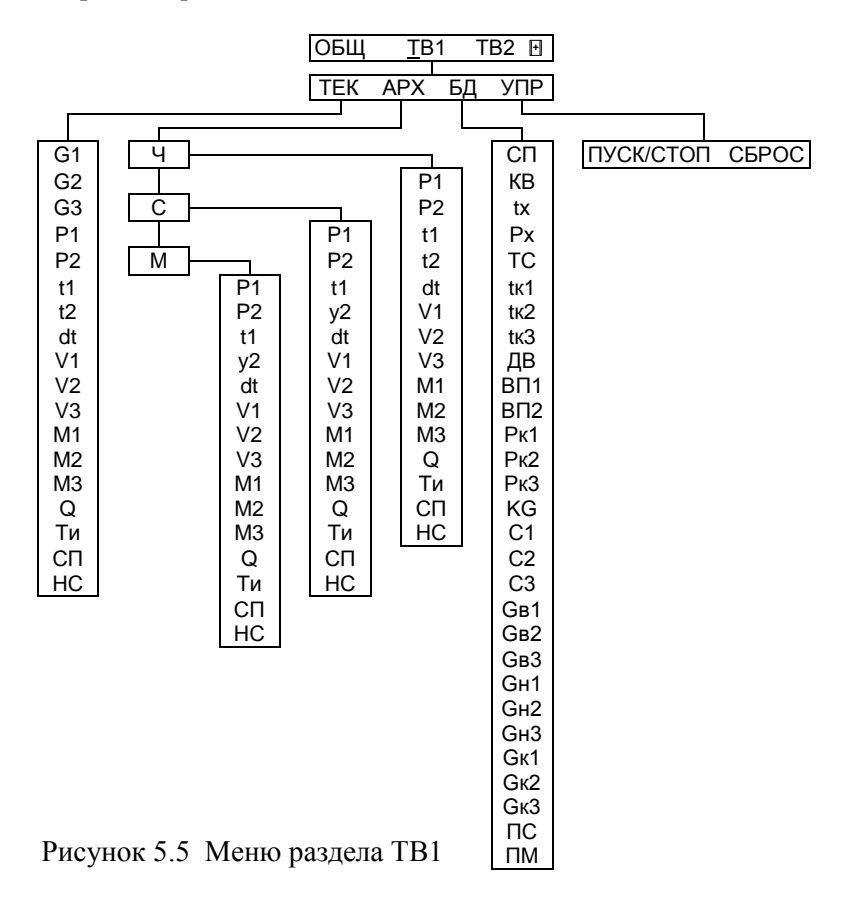

### <span id="page-23-0"></span>**Текущие параметры (ТВ1-ТЕК)**

Список текущих параметров доступен только для просмотра. Ниже приведен полный список параметров, хотя некоторые их них не используются в расчетах и не показываются при отсутствии соответствующего параметра в используемой схеме теплопотребления.

- **G1,** Объемный расход по трубопроводам 1, 2 и 3. Значения только те-
- **G2,** кущие, в том числе и при останове счета. Значения не используют-
- **G3** ся в расчетах, если при включенном контроле объемного расхода (KG=1) они выходят за пределы соответствующих уставок (Gв1, Gн1, Gв2, Gн2, Gв3, Gн3). В этом случае используются константные значения Gк1, Gк2, Gк3.
- **P1,** Давление по трубопроводам 1 и 2. Значения не используются в
- **P2** расчетах, если они превышают соответствующие уставки ВП1 и ВП2 или датчики давления не используются (ДВ=0).
- **t1,** Температура по трубопроводам 1 и 2. Значения только текущие, в
- **t2** том числе и при останове счета. Значения не используются в расчетах, если они выходят за пределы диапазона 0-176 °С.
- **dt** Разность температур. Значение не используются в расчетах, если текущие значения t1 и t2 выходят за пределы диапазона 0-176 °С.
- **V1, V2,** Объем по трубопроводам 1, 2 и 3. Измеряется с нарастающим итогом за время счета.
- **V3**
- **M1,** Масса по трубопроводам 1, 2 и 3. Вычисляется с нарастающим
- **M2,** итогом за время счета.
- **M3**
- **Q** Количество тепловой энергии по вводу. Вычисляется с нарастающим итогом за время счета.
- **Ти** Время счета.

**HC** Номера активных – действующих на текущий момент – нештатных ситуаций. Подробно они рассматриваются в разделе 6.

### <span id="page-24-0"></span>**Архивы** (ТВ1-АРХ)

Архивы - это списки значений параметров, зафиксированных в определенные моменты времени. В тепловычислителе формируются три списка архивов: часовой (Ч), суточный (С) и месячный (М).

Номенклатура параметров в каждой группе зависит от схемы потребления, здесь приведен их полный, без учета различий, перечень.

Значения параметров в архивах определяются на часовом, суточном и месячном интервалах архивирования. Для параметров, вычисляемых с нарастающим итогом, - времени счета (Ти), тепловой энергии (Q), объемов (V1, V2, V3) и масс (M1, M2, M3) – это приращения их значений на упомянутых интервалах, для измеряемых параметров - температуры и давления (t1, t2, P1, P2) - их средневзвешенные по объему значения, вычисленные с учетом констант.

Кроме параметров, имеющих количественное выражение, в архивах содержится информация о наличии нештатных ситуаций. Если на интервале архивирования имела место, хотя бы на некоторое время, нештатная ситуация, ее код заносится в архив, причем делается это однократно, не зависимо от того сколько раз она появлялась.

Интервальные архивы различаются объемами: для каждого параметра часовой архив содержит 1080 архивных записей, суточный - 185 и месячный - 48.

Начало архивирования для всех архивов синхронизировано с моментом пуска счета, а создание архивных записей за истекший интервал архивирования - с окончанием этого интервала. Очевидно, что окончание каждого часового интервала совпадает с окончанием каждого часа (по часам тепловычислителя). Время окончания суточных и месячных интервалов - расчетный час (ЧР) - задается в базе настроечных данных. Окончание месячных интервалов определяется, кроме расчетного часа, еще и расчетными сутками (СР), которые также задаются в базе данных.

После останова счета архивирование прекращается, но архивные записи при этом не производятся, – они будут сделаны только по окончании текущего часа. При последующем пуске счета процесс архивирования возобновляется и протекает по описанным выше правилам. Очистить интервальные архивы можно с помощью команды сброса, при этом автоматически выполняется останов счета и безвозвратное уничтожение всех архивных записей. Пустые архивы датируются как 99г12м31с00ч.

Естественный порядок ведения архивов изменяется при переводе календаря или часов тепловычислителя. При переводе "в прошлое" очередная запись в архив будет сформирована, лишь, когда календарная дата "по новому стилю" совпадет с очередной – относительно последней, имеющейся "по старому стилю", – датой архивирования. Эта очередная запись будет включать значения архивируемого параметра за все обусловленные смещением календаря пропущенные интервалы. В случае перевода календаря или часов "в будущее" архивные записи, соответствующие скачку во времени, не несут информации и имеют пометку НЕТ ДАННЫХ. Описанные эффекты возникают также при автоматическом переводе часов тепловычислителя на летнее/зимнее время.

Архивные записи сопровождаются указанием даты и времени их создания, причем в обратном порядке: год-месяц-сутки-час. Например, запись в часовом архиве за интервал времени с 13 до 14 часов 31 декабря 2010 года будет датирована как 10г12м31с14ч, а за интервал с 23 до 24 часов – как 11г01м01с00ч.

Первый этап при работе с архивами – задание требуемого временнóго интервала, второй – считывание показаний. На рисунке 5.6 показана структура сообщения на табло тепловычислителя при выборе временнóго интервала архивирования.

Выбор элемента датирования осуществляется клавишами  $\Leftrightarrow$  и  $\Rightarrow$ , его изменение – клавишами  $\overline{\Psi}$  и  $\hat{\Pi}$ . Вход в архив выполняется по клавише

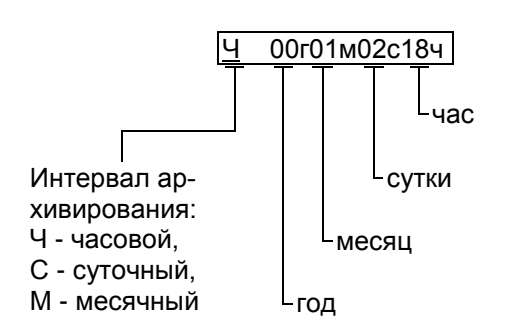

Рисунок 5.6 Выбор интервала архивирования для просмотра

ВВОД, когда курсор установлен на каком-нибудь символе даты, возврат к выбору временнóго интервала – по клавише МЕНЮ. Повторное нажатие клавиши МЕНЮ приводит к возврату в меню. Просмотр архивных данных производится аналогично просмотру текущих параметров.

Процедуры вывода архивных данных на табло показаны на рисунке 5.7. Значения параметров приведены для примера.

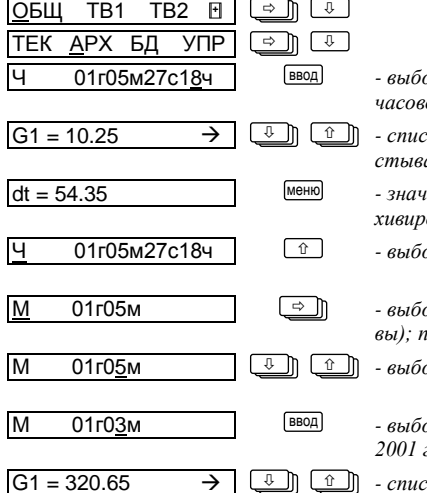

ор интервала архивирования; вход в архив за последний *часовой интервал (с 17 до 18 часов, 27 мая 2001 года)*

G1 = 10.25 *- список архивных параметров за данный интервал; пролистывание списка до любого параметра* 

 $\epsilon$ ние параметра dt; ппереход к выбору интервала ар*хивирования*

ор интервала архивирования; выбор месячных архивов

ор интервала архивирования (активны месячные архи*вы); переход к выбору месяца* 

М 01г05м *- выбор интервала архивирования; выбор месяца* 

М 01г03м *- выбор интервала архивирования – выбран третий месяц 2001 года; вход в архив за 03.2001*

 $\cos a$ рхивных параметров за данный интервал; проли*стывание списка до любого параметра*

Рисунок 5.7 Просмотр архивов

#### <span id="page-27-0"></span>**База настроечных данных (ТВ1-БД)**

Номенклатура настроечных данных зависит от схемы потребления, ниже приведен их полный, без учета различий, перечень.

- **СП** Номер схемы потребления. (0-99). Схему выбирают, руководствуясь разделом 4 настоящего руководства. Этот параметр необходимо задать до ввода остальных параметров по вводу, так как номенклатура параметров БД зависит от выбранной схемы. Если изменение СП было произведено при пущенном счете, то накопленные с начала текущего часа параметры V, M, Q, Ти будут сброшены. При необходимости сохранения накопленных данных следует выполнить останов счета, дождаться окончания часа, затем изменить номер схемы и вновь запустить счет.
- **КВ** Код (номер) теплового ввода. (0-99999999). Задают для идентификации абонента в отчете о теплопотреблении.
- **tх** Температура холодной воды. (0-100 ºС). Обычно выбирается по договоренности с энергоснабжающей организацией для схем 0, 1, 2, 7 и 10. Для корректного учета тепловой энергии значение tx, измеренное на источнике, может вводиться в тепловычислитель по интерфейсу RS-232.
- **Рх** Давление (избыточное) холодной воды. (0-16 кг/см<sup>2</sup>). Обычно задается по договоренности с энергоснабжающей организацией для схем 0, 1, 2, 7 и 10.
- **ТС** Признак типа ТС. (0; 1; 2). 0 100П (1,3910); 1 Pt100 (1,3850); 2 – 100М (1,4280). Выбирают, руководствуясь маркировкой ТС в его паспорте.
- **tк1,**  Константа температуры по трубопроводу 1, 2 и 3. (0-175 ºС).
- **tк2,**  Обычно выбирают по договоренности с энергоснабжающей орга-
- **tк3** низацией, например, максимально возможное значение для соответствующего трубопровода.
- **ДВ** Датчики давления ПД1 и ПД2. (0; 1). Признак наличия датчиков: 0 – нет (P1=Pк1 и P2=Pк2), 1 – есть (HC:08 при 0>P1>1,1ВП1; НС:09 при 0>Р2>1,1ВП2).
- ВП1, Верхний предел диапазона измерений датчиков избыточного дав-
- **ВП2** ления ПД1 и ПД2. (0-16 кг/см<sup>2</sup>). При вводе значения следует обратить внимание на единицы измерений, которые должны совпадать с принятыми при задании параметра ЕИ.
- Рк1, Константа избыточного давления по трубопроводу 1, 2 и 3. (0-16
- Рк2. кг/см<sup>2</sup>). Обычно выбирают по договоренности с энергоснабжаю-
- **Рк3** щей организацией, например, максимально возможное значение для соответствующего трубопровода.

Контроль расхода. (0; 1). Параметр задает правило работы прибо-**KG** ра при выходе текущих значений расхода G1, G2, G3 за границы диапазонов соответственно (GB1-GH1), (GB2-GH2) и (GB3-GH3):  $-$ при KG = 0 – включение признака HC: НС12 при G1>Gв1 и НС13 при 0<G1<Gн1; НС14 при G2>Gв2 и НС15 при 0<G2<Gн2; НС16 при G1>Gв3 и НС17 при 0<G3<Gн3;  $-$ при KG = 1 – то же, что при KG=0 и и присвоение: G1=Gк1 при G1>Gв1 или G1=Gн1 при 0<G1<Gн1; G2=Gк2 при G2>Gв2 или G2=Gн2 при 0<G2<Gн2;  $G3 = GK3$  при  $G1 > GB3$  или  $G3 = GH3$  при  $0 < G3 < GH3$ .

- C<sub>1</sub>. Цена импульса датчика объема. (0,000000-9,999999 м<sup>3</sup>). Цену им-
- пульса ВС задают согласно паспорту на датчик объема. Если в  $C<sub>2</sub>$
- паспорте указана фактическая цена импульса, отличающаяся от  $C<sub>3</sub>$ номинальной цены, то выбирают фактическую цену, тем самым минимизируется погрешность измерений.
- Св1, Верхняя уставка расхода по трубопроводу 1, 2 и 3. (0-99999,99
- **GB2.**  $M^{3/q}$ ). Если расход превышает значение уставки, то фиксируется
- GB3 нештатная ситуация, а при KG=1 в расчетах участвует не фактический расход, а константа расхода. Обычно задается по верхнему пределу диапазона измерений расхода соответствующего датчика объема.
- **GH1.** Нижняя уставка расхода по трубопроводу 1, 2 и 3. (0-9999,99 м<sup>3</sup>/ч).
- Сн2. Обычно задается по нижнему пределу диапазона измерений рас-
- Сн3 хода соответствующего датчика объема. Заменяет измеренное значение расхода при 0<G<GH и KG=1.
- **GK1.** Константа расхода по трубопроводу 1, 2 и 3. (0-9999,99 м<sup>3</sup>/ч). За-
- Gк2. меняет измеренное значение расхода через соответствующий дат-
- чик объема при выходе этого значения за пределы уставки GB1 G<sub>K</sub>3  $(npW KG=1)$ .
- $nc$ Печать суточных отчетов.  $(1, 0)$ . Включение/выключение автоматической печати суточных отчетов по тепловому вводу. При ПС=1 ежедневно, в расчетный час, архивные данные за прошедшие сутки ставятся в очередь печати. Задания в очереди будут распечатаны по запросу от принтерного адаптера АПС45. Установки этого параметра не определяют условия вывода отчетов на компьютер и считывающее устройство.
- ПМ Печать месячных отчетов.  $(1, 0)$ . Включение/выключение автоматической печати месячных отчетов по тепловому вводу. Установки этого параметра задают режим автоматического вывода месячных отчетов на принтер аналогично установкам параметра ПС.

Ввод и изменение данных возможны только в незащищенном режиме, когда переключатель защиты данных находится в нижнем положении. Исключение составляют оперативные параметры. Так же, как и для настроечных данных раздела ОБЩ, любому параметру БД разделов ТВ1 и ТВ2 можно задать признак оперативного параметра, как это показано на рисунке 5.8

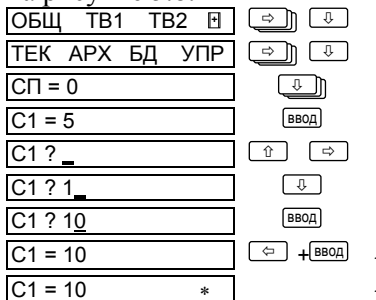

- удерживая ⇔ нажать ВВОД: задание (снятие) "\*"

- параметр С1 с признаком оперативного ввода

Рисунок 5.8 Ввод цены импульса C1=10 и задание этому параметру признака оперативного.

- <span id="page-30-0"></span>**ПУСК/ СТОП** При выполнении команды ПУСК включаются все тотальные счетчики (времени счета, тепловой энергии, массы, объема), по выбранному вводу. Соответственно, при выполнении команды СТОП все тотальные счетчики останавливаются и их значения замораживаются до выполнения команды ПУСК.
- **СБРОС** Выполнение этой команды приводит к обнулению всех тотальных счетчиков и архивных данных по соответствующему вводу. При этом автоматически происходит и останов счета. База данных при этом остается неизменной. Выполнение команд – по нажатию клавиши  $\mathcal{Q}$ .

## <span id="page-31-0"></span>6 Диагностика

Существует множество обстоятельств, в силу которых значения измеряемых параметров, а также режимов функционирования тепловычислителя и внешнего оборудования могут лежать вне пределов, определенных как штатные. Эти события диагностируются по заданным критериям.

Возникновение некоторых нештатных ситуаций может повлиять на вычислительные процедуры - вместо измеряемой величины, вышедший за пределы допустимого диапазона или уставок, в расчеты будет подставлено константное значение.

В течение всего времени, пока имеет место хотя бы одна нештатная ситуация, выходной сигнал НС удерживается в активном состоянии, а на табло это сопровождается характерным миганием курсора. Кроме того справа от обозначения раздела в главном меню появляется символ апострофа. Нештатные ситуации, связанные с состоянием тепловычислителя, отображаются одновременно во всех разделах главного меню, связанные с измеряемыми параметрами, - только в том разделе, где они возникли.

Ниже приведен полный список нештатных ситуаций. Для их устранения, как правило, требуется вмешательство обслуживающего персонала.

- **HC00** Разряд батареи ( $U_6 < 3,1 B$ ). Следует в течение месяца заменить батарею в условиях предприятия-изготовителя или сервисного центра фирмы ЛОГИКА. При активной НС00 прибор опрашивает датчики температуры и давления с периодом 1024 с.
- НСО1 Перегрузка по цепям питания датчиков объема и давления. Суммарный потребляемый ток превышает 100 мА.
- **HC08** Параметр P1 по вводу вне диапазона 0-1,1 $\cdot$ BП1.
- **HC09** Параметр P2 по вводу вне диапазона 0-1,1 ВП2.
- **HC10** Параметр t1 по вводу вне диапазона 0-176 °С.
- НС11 Параметр t2 по вводу вне диапазона 0-176 °С.
- **НС12** Расход через ВС1 выше верхней уставки (G1>Gв1). Диагностика для схем 0-7 и 9.
- **НС13** Ненулевой расход через ВС1 ниже нижней уставки (0<G1<Gн1). Диагностика для схем 0-7 и 9.
- **НС14** Расход через ВС2 выше верхней уставки (G2>Gв2). Диагностика для схем 0–6, 9 и 10.
- **НС15** Ненулевой расход через ВС2 ниже нижней уставки (0<G2<Gн2). Диагностика для схем 0-6, 9 и 10.
- **НС16** Расход через ВС3 выше верхней уставки (G3>Gв3). Диагностика для схем 1-5 и 9.
- **НС17** Ненулевой расход через ВС3 ниже нижней уставки (0<G3<Gн3). Диагностика для схем 1-5 и 9.
- **НС18** Абсолютное значение отрицательной часовой массы М3ч больше, чем 4 % часовой массы М1ч. (│**–**М3ч│**>** 0,04M1ч). Нештатная ситуация фиксируется по окончании часа и заносится в архив для схем 0, 2 и 4. Весь следующий час она активна в текущих параметрах.
- **НС19** Отрицательное значение часового количества тепловой энергии (Qч<0). Нештатная ситуация фиксируется по окончании часа и заносится в архив. Весь следующий час она активна в текущих параметрах.

## <span id="page-32-0"></span>**7 Итоговые отчеты**

### <span id="page-32-1"></span>**Типы отчетов**

В тепловычислителе предусмотрены суточный и месячный итоговые отчеты о потреблении тепловой энергии и воды. Они составляются на основе данных, накопленных в интервальных архивах, и формируются автоматически при выполнении архивных записей.

### <span id="page-33-0"></span>Вывод на принтер

Печать итоговых отчетов выполняется, если установлены соответствующие признаки ПС и ПМ в базе настроечных данных для каждого теплового ввода.

Принтер подключается к тепловычислителю посредством адаптера АПС45, который периодически запрашивает тепловычислитель о наличии подготовленных отчетов и, анализируя готовность принтера, управляет процессом их вывода. Если принтер не готов, сформированные отчеты не будут потеряны - они ставятся в очередь печати, глубина которой составляет 65 заданий. Так что, принтер можно подключать лишь периодически, на время печати отчетов в присутствии обслуживающего персонала. При неудачных распечатках какого-либо отчета его можно вновь поставить в очередь печати. Требования к используемому принтеру минимальны: русификация согласно кодовой странице 866, интерфейс CENTRONICS, формат листа А4. Формы отчетов приведены на рисунках 5.9 и 5.10. Датирование отчетного интервала (в строке "Отчет сформирован") и интервалов, входящих в отчет (в первом столбце таблицы), выполняется по тем же правилам, что при датировании архивных записей. В столбце НС символом "\*" отмечается наличие каких-либо нештатных ситуаций на этих интервалах.

### <span id="page-33-1"></span>Вывод на компьютер

Для считывания итоговых отчетов на компьютер служит программа, входящая в комплект поставки тепловычислителя. Однако возможности автоматизированного сбора данных этим не ограничиваются - руководствуясь описанием протокола обмена<sup>1</sup>, пользователь имеет возможность доступа ко всей информации о теплопотреблении, имеющейся в приборе. Стационарное подключение компьютера осуществляется по интерфейсу RS-232. При использовании модемов обеспечивается удаленный доступ к данным по телефонным линиям. Для съема отчетов на месте эксплуатации компьютер (переносный) или считывающее устройство подключает-

<sup>&</sup>lt;sup>1</sup> Описание протокола см. в интернете по адресу www.logika.spb.ru

ся к оптическому порту тепловычислителя с помощью адаптера АПС70.

## <span id="page-34-0"></span>Комбинированный вывод

Использование адаптера АПС45 обеспечивает возможность съема отчетов параллельно на принтер и компьютер, в том числе при модемном подключении последнего. А наличие двух коммуникационных портов тепловычислителя - обычного, совместимого с RS-232, и оптического позволяет работать одновременно и со стационарно подключенным оборудованием, и с переносным компьютером.

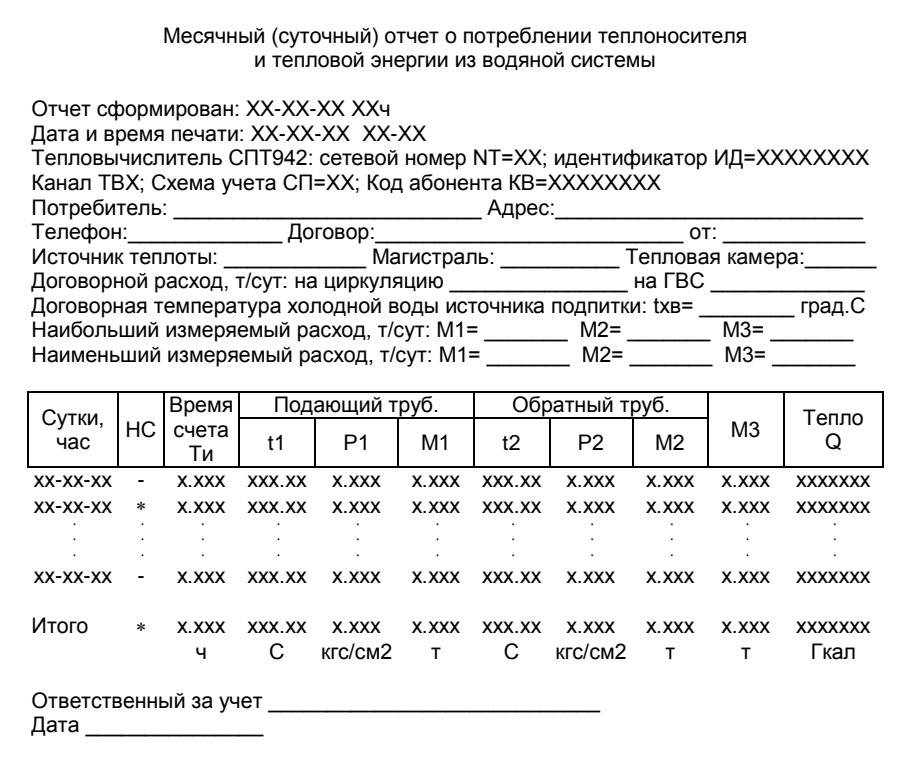

Рисунок 5.9 Форма распечатки месячного (суточного) отчета о потреблении теплоносителя и тепловой энергии для схем 0-8 и 10. Пропуск записей показан условно.

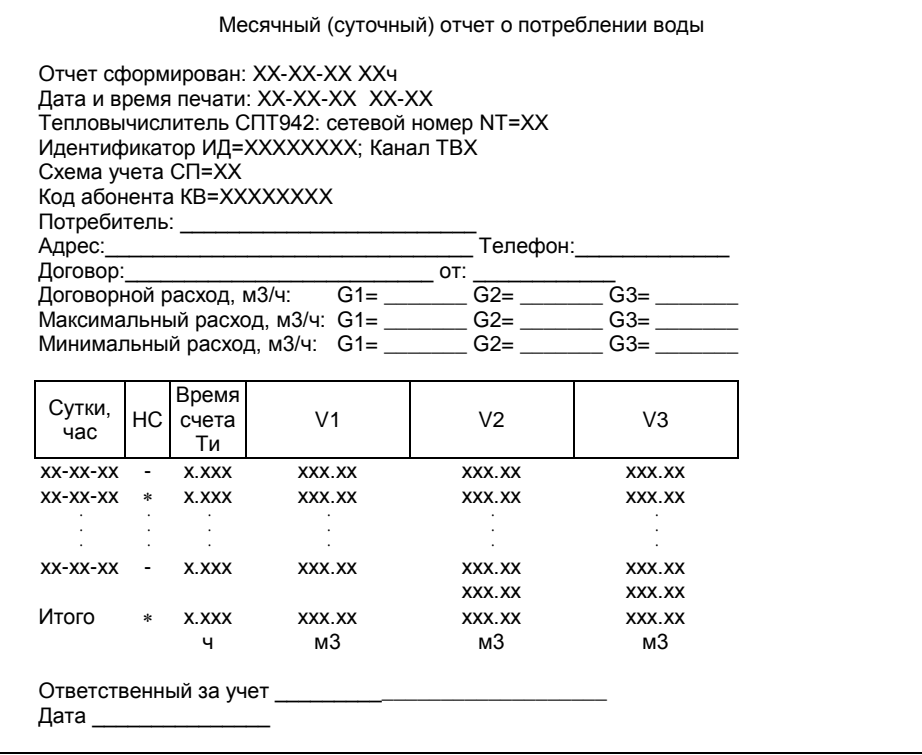

Рисунок 5.10 Форма распечатки месячного (суточного) отчета о потреблении воды для схемы 9. Пропуск записей показан условно.

## <span id="page-35-0"></span>8 Безопасность

Тепловычислитель соответствует требованиям ГОСТ Р 51350-99 в части защиты от поражения электрическим током и не представляет опасности при эксплуатации.

Источник постоянного тока, используемый для организации внешнего питания тепловычислителя, должен иметь встроенную защиту от короткого замыкания в цепи нагрузки, а его выходные цепи должны быть

гальванически изолированы от сети питания.

## <span id="page-36-0"></span>**9 Подготовка к работе**

## <span id="page-36-1"></span>**Общие указания**

После распаковки тепловычислителя необходимо проверить его комплектность на соответствие паспорту. Затем тепловычислитель помещают не менее чем на сутки в сухое отапливаемое помещение; только после этого его можно вводить в эксплуатацию.

На время проведения монтажных работ, когда крышка монтажного отсека снята, следует обеспечить защиту от попадания пыли и влаги внутрь корпуса тепловычислителя. Рекомендуется его установку выполнять в последнюю очередь, по окончании монтажа электрических цепей.

### <span id="page-36-2"></span>**Монтаж электрических цепей**

Подключение датчиков и прочего внешнего оборудования к тепловычислителю выполняют многожильными кабелями. После разделки концов кабелей под монтаж их пропускают через установленные на крышке монтажного отсека кабельные вводы, после чего заворачивают накидные гайки настолько, чтобы обеспечить механическую прочность закрепления кабелей и обжим сальниковых уплотнителей. Концы жил закрепляют в штекерах, снабженных винтовыми зажимами. Максимальное сечение каждой жилы составляет 1 мм<sup>2</sup>. Диапазон диаметров используемых кабелей ограничивается конструкцией кабельных вводов: для первого слева на рисунке 3.1 он составляет 3-6,5 мм, для остальных четырех – 5-10 мм.

Для защиты от влияния промышленных помех следует использовать экранированные кабели, однако такое решение должно приниматься для конкретного узла учета. В условиях эксплуатации помехи могут быть обусловлены различными факторами, например, работой тиристорных и иных преобразователей частоты, коммутацией мощных нагрузок с помощью реле и контакторов, короткими замыканиями и дуговыми разрядами в электроустановках, резкими изменениями нагрузки в электрических распределительных системах, срабатыванием защитных устройств в электрических сетях, электромагнитными полями от радио- и телевизионных передатчиков, непрямыми разрядами молний и пр.

Рабочее заземление экранных оплеток кабелей должно выполняться

только в одной точке, - как правило, на стороне тепловычислителя. Оплетки должны быть электрически изолированы по всей длине кабеля, использование их для заземления корпусов датчиков и прочего оборудования не допускается.

Если в непосредственной близости (в радиусе менее 20 метров) от оборудования узла учета отсутствуют промышленные агрегаты, способные порождать перечисленные выше и подобные факторы возникновения помех, можно использовать неэкранированные кабели.

Подключение внешних цепей выполняют согласно рисункам 9.1 и таблицам 9.1 и 9.2 к штекерам, снабженным маркировкой номеров контактов и позиционной маркировкой. К покабельному распределению цепей специальных требований не предъявляется, оно определяется соображениями экономичности и удобства монтажа. Установка считывающей головки – адаптера АПС70 – на оптопорт тепловычислителя показана на рисунке 9.2.

Все используемые блоки питания должны соответствовать требованиям стандартов безопасности. Для питания датчиков с выходным сигналом 4-20 мА могут применяться как индивидуальные источники, так и несколько групповых или один общий. Если питание тепловычислителя обеспечивается от внешнего источника, последний всегда должен быть индивидуальным.

Предельная длина линий связи с датчиками температуры, давления, перепада давления и объема определяется сопротивлением каждого провода цепи, которое не должно превышать 50 Ом. Электрическое сопротивление изоляции между проводами, а также между каждым проводом и экранной оплеткой или землей должно быть не менее 200 MOM - это требование обеспечивается выбором используемых кабелей и качеством выполнения монтажа цепей. При работе с тепловычислителем следует иметь в виду, что "минусовые" контакты входных цепей всех датчиков соединены между собой на печатной плате; в таблицах подключения эти контакты отмечены знаком "\*". Входное сопротивление тепловычислителя для сигналов силы тока 4-20 мА составляет 56,2 Ом.

При подключении компьютера или модема они могут быть удалены от тепловычислителя на расстояние до 100 м. Для адаптера АПС45 это расстояние составляет 2 км при сопротивлении каждого провода линии связи, не превышающем 150 Ом.

По окончании монтажа электрических цепей следует убедиться в пра-

вильности выполнения всех соединений, например, путем их "прозвонки". Этому этапу работы следует уделить особое внимание – ошибки монтажа могут привести к отказу тепловычислителя.

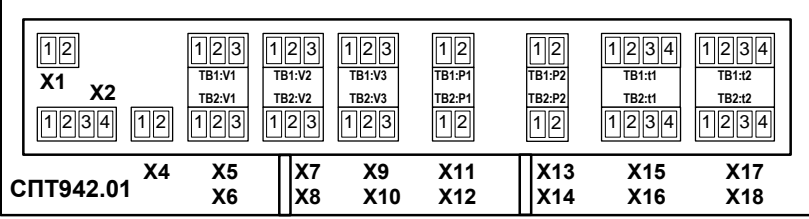

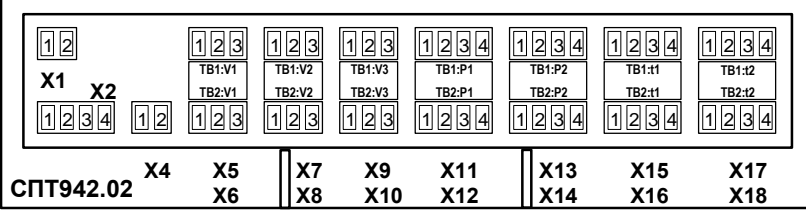

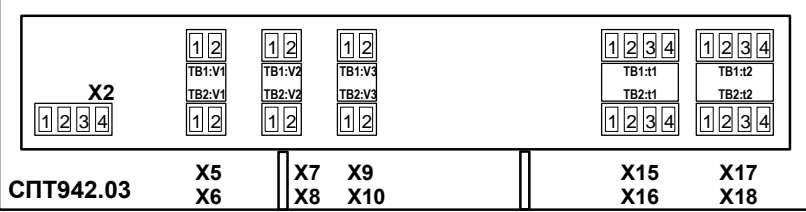

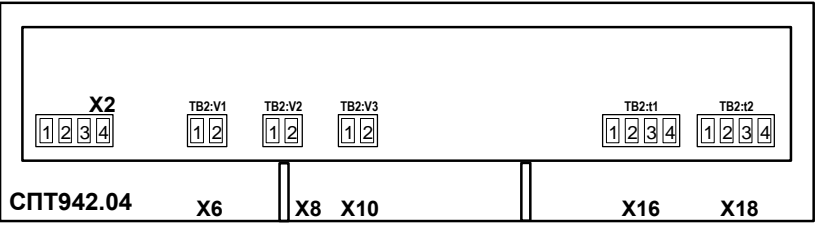

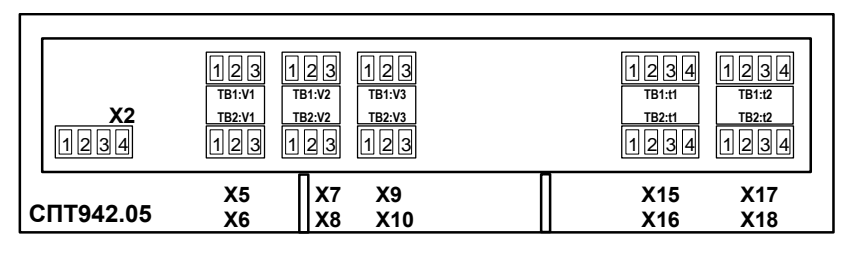

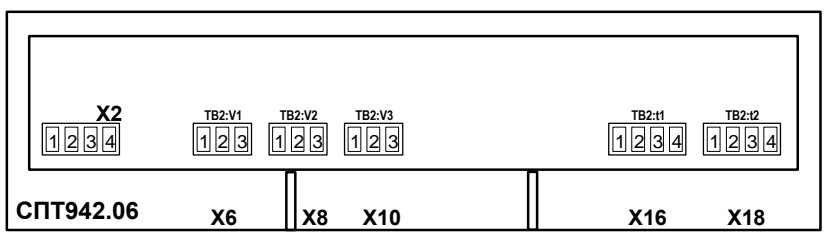

Рисунок 9.1 Размещение гнезд для подключения внешних цепей

|                             | подключение датчиков                                                             |                                                                                                 |  |  |  |
|-----------------------------|----------------------------------------------------------------------------------|-------------------------------------------------------------------------------------------------|--|--|--|
| Штекер прибора              |                                                                                  | Внешние цепи                                                                                    |  |  |  |
|                             |                                                                                  | Датчик объема без питания от теп-<br>ловычислителя. Подключение для                             |  |  |  |
|                             |                                                                                  | всех моделей                                                                                    |  |  |  |
| 1                           | $+U_{\text{nwr}}$                                                                | Датчик объема с питанием от тепло-                                                              |  |  |  |
|                             | -U <sub>nut</sub>                                                                | вычислителя. Подключение для мо-                                                                |  |  |  |
| 3                           |                                                                                  | делей 01, 02, 05 и 06                                                                           |  |  |  |
| 1                           |                                                                                  | Датчик избыточного давления без                                                                 |  |  |  |
| $2*$                        |                                                                                  | питания от тепловычислителя. Под-<br>ключение для модели 01                                     |  |  |  |
| $\overline{2}$<br>3<br>$4*$ | $+ U_{\text{init}}$<br>$U_{\scriptscriptstyle\text{BbIX}}$<br>– U <sub>пит</sub> | Датчик избыточного давления с пи-<br>танием от тепловычислителя. Под-<br>ключение для модели 02 |  |  |  |
| $\overline{2}$<br>3<br>$4*$ |                                                                                  | Датчик температуры. Подключение<br>для всех моделей                                             |  |  |  |
|                             | $2*$<br>$2*$                                                                     | $U_{\text{HMT}}$                                                                                |  |  |  |

Таблица 9.1 Подключение датчиков

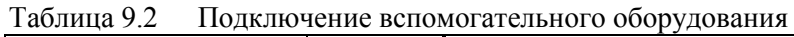

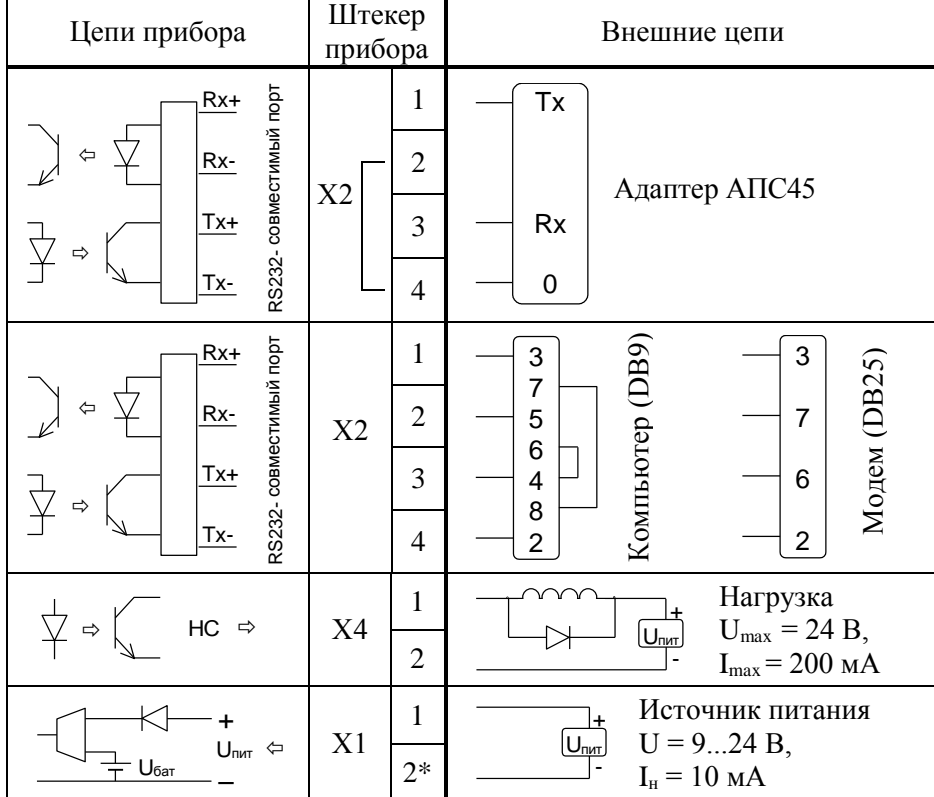

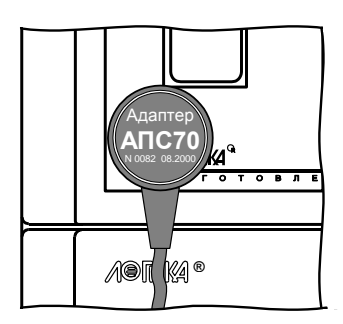

Рисунок 9.2 Установка адаптера для считывания отчетов через оптопорт

Адаптер АПС70 фиксируется в нижнем левом углу лицевой панели тепловычислителя и удерживается с помощью встроенного магнита. Кабель адаптера оканчивается соединителем DB-9 для подключения к COM-порту переносного компьютера.

#### <span id="page-41-0"></span>**Монтаж тепловычислителя**

Данные об установочных размерах и способе крепления тепловычислителя на монтажном щите приведены в разделе 3.

После размещения тепловычислителя на месте эксплуатации к нему подключают уже смонтированные внешние цепи, устанавливая штекеры в гнезда на печатной плате строго согласно их позиционной маркировке. Необходимо помнить, что ошибки при подключении, как и ошибки монтажа, могут привести к отказу тепловычислителя.

#### <span id="page-41-1"></span>**Ввод в эксплуатацию**

Базу настроечных данных, необходимых для работы тепловычислителя в составе узла учета, можно вводить на месте эксплуатации, однако удобнее это сделать до его монтажа. Настроечные данные обычно приведены в паспорте узла или в его проектной документации.

После ввода настроечных данных контролируют работоспособность смонтированной системы по показаниям измеряемых параметров, значения которых должны соответствовать режимам работы узла. При сдаче системы в эксплуатацию проверяют введенные данные на соответствие документации узла учета. Контроль выполняют либо по табло тепловычислителя, либо по распечатке на принтере.

Проверив корректность настроечных данных, выполняют сброс архивов, а затем – пуск счета. В течение некоторого времени наблюдают за работой тепловычислителя, контролируя отсутствие нештатных ситуаций. Далее устанавливают переключатель защиты данных в верхнее положение и проверяют режим защиты, пытаясь изменить какой-либо неоперативный параметр в базе настроечных данных. При нормальной работе на табло должно появиться сообщение ЗАЩИТА!.

В заключение устанавливают на место и закрепляют крышку монтажного отсека, после чего пломбируют ее двумя навесными пломбами.

## <span id="page-42-0"></span>**10 Методика поверки**

## <span id="page-42-1"></span>**10.1 Общие положения**

#### 10.1.1 Правила поверки

Настоящая методика распространяется на тепловычислители СПТ942, зарегистрированные в Госреестре средств измерений под № 21420-01.

Поверке подвергается каждый тепловычислитель при выпуске из производства, при эксплуатации, после юстировки или ремонта модуля М942. Рекомендуемая периодичность поверки при эксплуатации – 4 года.

После замены изготовителем или его сервисным центром любых сборочных единиц (корпуса, клавиатуры, табло, оптопорта, батареи и т. п.) кроме модуля М942 поверку тепловычислителя не проводят до истечения срока установленной периодичности.

К поверке могут допускаться тепловычислители без установленной крышки монтажного отсека. До предъявления тепловычислителя на поверку должны быть выполнены следующие предповерочные операции:

- останов счета;
- сброс (очистка) архивов;
- ввод настроечных параметров, приведенных в таблице 10.1 (другие параметры могут иметь произвольные значения).

| 200                                                  |                     |                   |                 |                         |                    |  |
|------------------------------------------------------|---------------------|-------------------|-----------------|-------------------------|--------------------|--|
| Значение параметра в базе данных раздела для моделей |                     |                   |                 |                         |                    |  |
| ОБЩ                                                  |                     | TB1               | TB <sub>2</sub> |                         |                    |  |
| $01-06$                                              | 01, 02              | 03, 05            | 04, 06          | 01, 02                  | 03-06              |  |
| $EH = 0$                                             | $\text{C}\Pi = 1$   | $\text{C}\Pi = 1$ |                 | $\text{C}\Pi = 1$       | $ CT  = 1$         |  |
| $\Pi H = 999$                                        | $tx = 0$            | $tx = 0$          |                 | $tx = 0$                | $tx = 0$           |  |
| $K = 0$                                              | $Px = 1$            | $Px = 1$          |                 | $Px = 1$                | $Px = 1$           |  |
| $CP = 01$                                            | $TC = 0$            | $TC = 0$          |                 | $TC = 0$                | $TC = 0$           |  |
| $\text{HP} = 00$                                     | $\text{tr1} = 120$  | $tr1 = 120$       |                 | $\text{tr1} = 120$      | $\text{tr1} = 120$ |  |
|                                                      | $tx2 = 70$          | $tx2 = 70$        | Ввод отключен   | $tx2 = 70$              | $\text{tr}2 = 70$  |  |
|                                                      | $tx3 = 70$          | $tx3 = 70$        |                 | $tx3 = 70$              | $\text{tr}3 = 70$  |  |
|                                                      | $\overline{AB} = 1$ | $Pr1 = 2$         |                 | $\rm \overline{A}B = 1$ | $Pr1 = 2$          |  |
|                                                      | $B\Pi1 = 10$        | $PK2 = 2$         |                 | $B\Pi1 = 10$            | $\text{Pr2} = 2$   |  |
|                                                      | $B\Pi2 = 10$        | $Pr3 = 2$         |                 | $B\Pi2 = 10$            | $Px3 = 2$          |  |

Таблица 10.1 Базы настроечных данных

| Значение параметра в базе данных раздела для моделей |                |            |                 |                    |            |  |
|------------------------------------------------------|----------------|------------|-----------------|--------------------|------------|--|
| ОБЩ                                                  |                | TB1        | TB <sub>2</sub> |                    |            |  |
| $01 - 06$                                            | 01, 02         | 03, 05     | 04, 06          | 01,02              | 03-06      |  |
|                                                      | $Pr1 = 2$      | $KG = 0$   |                 | $\mathrm{Pr1} = 2$ | $KG = 0$   |  |
|                                                      | $P_{K2} = 2$   | $C1 = 0,1$ |                 | $P_{K2} = 2$       | $C1 = 0,1$ |  |
|                                                      | $P_{\rm K}3=2$ | $C2 = 0,1$ |                 | $PK3 = 2$          | $C2 = 0,1$ |  |
|                                                      | $KG = 0$       | $C3 = 0.1$ | отключен        | $KG = 0$           | $C3 = 0.1$ |  |
|                                                      | $C1 = 0,1$     |            |                 | $C1 = 0,1$         |            |  |
|                                                      | $C2 = 0,1$     |            | Ввод            | $C2 = 0,1$         |            |  |
|                                                      | $C3 = 0.1$     |            |                 | $C3 = 0.1$         |            |  |

Продолжение таблицы 10.1

10.1.2 Операции поверки

При поверке выполняют следующие операции:

- внешний осмотр;
- опробование;
- определение соответствия погрешности допускаемым пределам.

10.1.3 Условия поверки

Поверку проводят при любых значениях факторов внешней среды:

- температура окружающего воздуха от 18 до 28 °С;
- относительная влажность от 30 до 80 %;
- атмосферное давление от 84 до 106,7 кПа.

10.1.4 Средства поверки

При поверке используются средства измерений и оборудование:

- стенд СКС6 (РАЖГ.441461.021 ПС с коннекторами К164) 1 шт.;
- катушка сопротивления 100 Ом, класс точности  $0.01 4$  шт.;
- коннектор К211 (РАЖГ.685611.260 ПС) 1 шт.;
- коннектор К212 (РАЖГ.685611.261 ПС) 1 шт.;
- коннектор К213 (РАЖГ.685611.262 ПС) 1 шт.;
- коннектор К219 (РАЖГ.685611.268 ПС) 1 шт.;
- коннектор К220 (РАЖГ.685611.269 ПС) 1 шт.;
- коннектор К221 (РАЖГ.685611.270 ПС) 1 шт.;
- коннектор К222 (РАЖГ.685611.271 ПС) 1 шт.

Допускается применение иных средств измерений, характеристики которых не хуже, чем у приведенных. Вычислить новые расчетные значения входных сигналов и контролируемых параметров, если это необходимо, можно по формулам, приведенным в конце настоящего раздела.

10.1.5 Схемы поверки

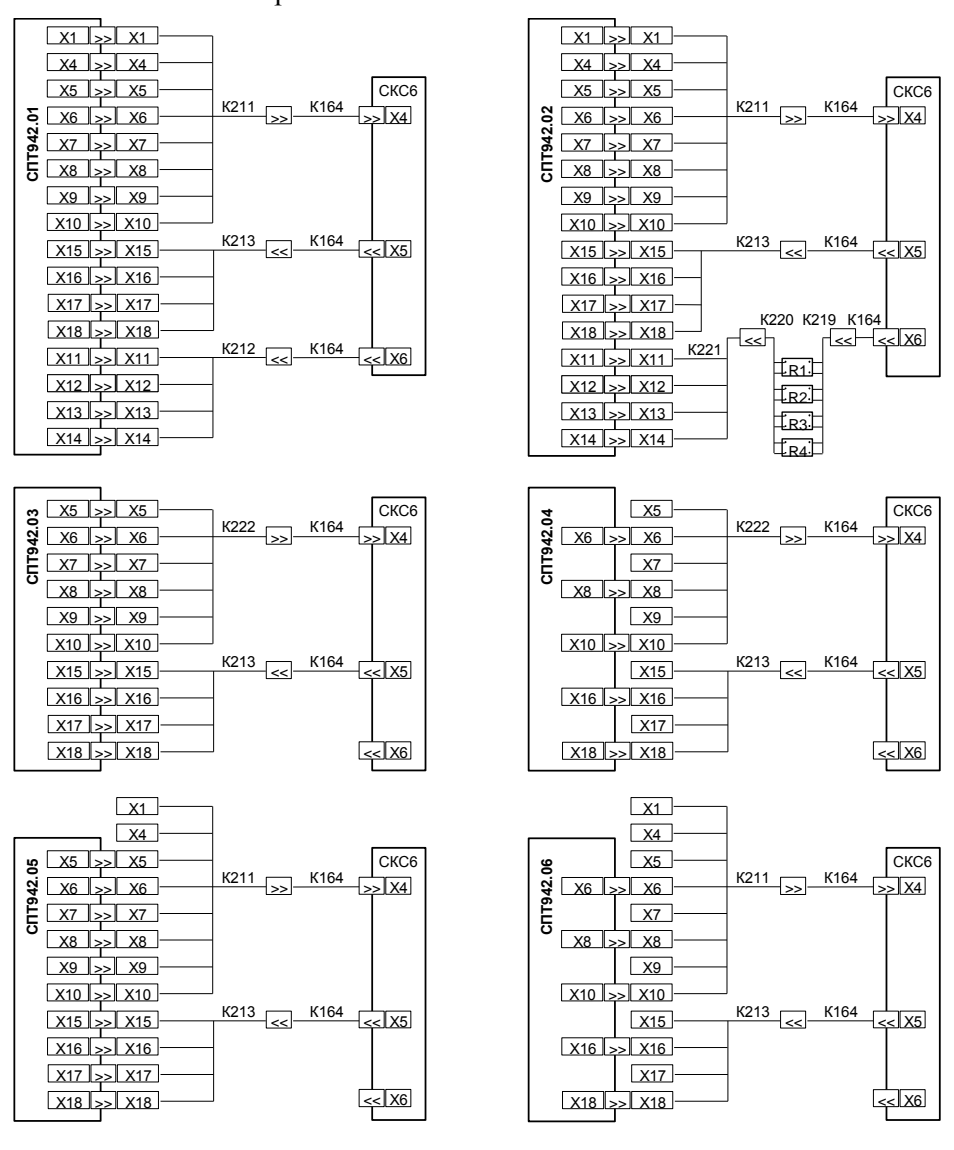

Рисунок 10.1 Схемы поверки

## <span id="page-45-0"></span>10.2 Поверка

10.2.1 Внешний осмотр

При проведении внешнего осмотра проверяют:

- наличие паспорта;
- сохранность пломб изготовителя или его сервисного центра;
- сохранность (читаемость) маркировки, нанесенной на лицевой пане- $\overline{a}$ ли и внутри монтажного отсека.

Маркировка должна соответствовать приведенной на рисунках 3.1-3.3. 10.2.2 Опробование

При опробовании проверяют обеспечение защиты данных от изменения. Устанавливают переключатель защиты данных (см. рисунок 3.2) в верхнее положение и делают попытку ввода значения расчетного часа ЧР=13 (ОБЩ-БД-ЧР), в результате чего на табло должно появиться, примерно на три секунды, сообщение ЗАЩИТА. Далее возвращают переключатель в нижнее положение и повторяют попытку ввода, по завершении которой информация на табло должна принять вид ЧР=13.

10.2.3 Определение соответствия погрешности допускаемым пределам

10.2.3.1 На мере R устанавливают 51,0 Ом, на мерах N0 и N1 – 1024 импульсов<sup>1</sup>. Для моделей 01 и 02 на мерах I0-I3 устанавливают 1 мА, для остальных моделей - произвольные значения. Затем выполняют команду ПУСК, после чего запускают вывод пакетов импульсов от стенда. По окончании вывода пакетов контролируют для всех моделей показания объема V1, V2, V3 по второму тепловому вводу (TB2-TEK-V1...TB2-TEK-V3), а для моделей 01-03 и 05 - еще и по первому вводу (TB1-TEK- $VI...TBI-TEK-V3$ ). Показания должны составлять 102,4 м<sup>3</sup>.

10.2.3.2 На мере R устанавливают 51,0 Ом, на мерах F0 и F1 – 0,610351 Гц. Для моделей 01 и 02 на мерах I0-I3 устанавливают 1 мА, для остальных моделей – произвольные значения. Не ранее чем через 20 с после установки контролируют для всех моделей показания расхода G1, G2, G3 по второму тепловому вводу (TB2-TEK-G1...TB2-TEK-G3), а для моделей 01-03 и 05 – еще и по первому вводу (TB1-TEK-G1...TB1-TEK-G3). Показания должны лежать в диапазоне 219,51-219,95 м<sup>3</sup>/ч.

10.2.3.3 На мере R устанавливают в любой очередности значения согласно таблице 10.2 и каждый раз, не ранее чем через 20 с после установ-

<sup>&</sup>lt;sup>1</sup> Здесь и далее установку входных сигналов выполняют на стенде СКС6

ки, контролируют для всех моделей показания температуры t1 и t2 по второму тепловому вводу (*ТВ2-ТЕК-t1, ТВ2-ТЕК-t2*), а для моделей 01-03 и 05 – еще и по первому вводу (*ТВ1-ТЕК-t1, ТВ1-ТЕК-t2*). Показания должны лежать в допускаемых пределах согласно таблице 10.2.

|                  | Расчетное значение | Диапазон допускаемых |
|------------------|--------------------|----------------------|
| вх. сигнала [Ом] | температуры [°С    | показаний [°С]       |
| 110,4            | 26,31              | 26,1626,46           |
| 125.8            | 65,63              | 65,4865,78           |
| 41               | 05,44              | 105,29105,59         |

Таблица 10.2 Проверка показаний температуры

10.2.3.4 На мере R устанавливают в любой очередности значения согласно таблице 10.2 и каждый раз, не ранее чем через 20 с после установки, контролируют для всех моделей показания разности температур dt по второму тепловому вводу (*ТВ2-ТЕК-dt*), а для моделей 01-03 и 05 – еще и по первому вводу (*ТВ1-ТЕК-dt*). Показания должны лежать в диапазоне от минус 0,03 до 0,03 °С.

10.2.3.5 Настоящей проверке подвергаются только модели 01 и 02. На мерах I0-I3 устанавливают в любой очередности значения согласно таблице 10.3 и каждый раз, не ранее чем через 20 с после установки, контролируют показания давления P1 и P2 по каждому тепловому вводу (*ТВ1- ТЕК-Р1, ТВ1-ТЕК-Р2* и *ТВ2-ТЕК-Р1, ТВ2-ТЕК-Р2*). Показания должны лежать в допускаемых пределах согласно таблице 10.3.

Таблица 10.3 Проверка показаний давления

|    |              | Расчетное значение              |                                                          |  |  |
|----|--------------|---------------------------------|----------------------------------------------------------|--|--|
|    | вх. сигнала  |                                 | Диапазон допускаемых<br>показаний [кгс/см <sup>2</sup> ] |  |  |
| мA | $\mathbf{B}$ | давления [кгс/см <sup>2</sup> ] |                                                          |  |  |
|    | J.4          | 0,000                           | $-0.0100.010$                                            |  |  |
|    |              | 3,750                           | 3,7403,760                                               |  |  |
|    |              | 10.000                          | 9,99010,010                                              |  |  |

10.2.3.6 На мере R устанавливают 51,0 Ом, на мерах N0 и N1 – 1024 импульсов. Для моделей 01 и 02 на мерах I0-I3 устанавливают 1 мА, для остальных моделей – произвольные значения. Выполняют команду СБРОС. Затем вводят значение времени ТО=12–57–00 (*ОБЩ-БД-ТО*). Далее выполняют команду ПУСК и запускают вывод пакета импульсов от стенда. Интервал между окончанием ввода времени (нажатием клавиши ВВОД) и запуском пакета должен составлять не более двух минут. Не менее чем через три минуты после ввода времени, то есть по истечении текущего, по часам тепловычислителя, часа, контролируют для всех моделей показания суточных архивных значений количества тепловой энергии Q, массы M1, M2 и M3, объема V1, V2 и V3, средних значений температуры t1 и t2, а также разности температур dt по второму тепловому вводу (ТВ2-АРХ-С-Q... ТВ2-АРХ-С-dt). Для моделей 01-03 и 05 дополнительно контролируют показания тех же параметров по первому вводу  $(TBI-APX-C-Q...TBI-APX-C-dt)$ , а для моделей 01 и 02 - еще и показания средних значений давления (ТВ1-АРХ-С-Р1, ТВ1-АРХ-С-Р2 и ТВ2-АРХ-С-Р1, ТВ2-АРХ-С-Р2). Показания должны лежать в допускаемых пределах согласно таблице 10.4.

| Обозначение    | Расчетное                    | Диапазон допускаемых                 |
|----------------|------------------------------|--------------------------------------|
| параметра      | значение                     | показаний                            |
| P <sub>1</sub> | $2,000$ KTC/CM <sup>2</sup>  | $1,999 2,001$ Krc/cm <sup>2</sup>    |
| P <sub>2</sub> | $2,000$ Krc/cm <sup>2</sup>  | $1,999$ 2,001 $\text{krc/cm}^2$      |
| t1             | 120,00 °C                    | 119,94  120,06 °C                    |
| t2             | 70,00 °C                     | 69,97 $70,03$ °C                     |
| dt             | 50,00 °C                     | 49,98  50,02 °C                      |
| V <sub>1</sub> | $102,400 \text{ m}^3$        | $102,400102,400 \text{ m}^3$         |
| V <sub>2</sub> | $102,400 \text{ m}^3$        | $102,400$ $\overline{102,400}$ $M^3$ |
| V <sub>3</sub> | $\frac{102,400}{\text{m}^3}$ | $102,400102,400 \text{ m}^3$         |
| M1             | 96,584 т                     | $96,56596,603$ T                     |
| M <sub>2</sub> | $100, 132$ T                 | $100, 112100, 152$ T                 |
| M <sub>3</sub> | $100, 132$ T                 | $100, 112100, 152$ T                 |
| U              | 11,864 Гкал                  | 11,862  11,866 Гкал                  |

Таблица 10.4 Проверка суточных архивов

### <span id="page-48-0"></span>10.3 Оформление результатов

Результаты поверки оформляются записью в паспорте тепловычислителя с указанием результата и даты проведения. Запись удостоверяется подписью поверителя и, при положительных результатах поверки, - оттиском клейма в паспорте.

По окончании поверки, независимо от ее результата, выполняют сброс архивов. Кроме того необходимо удостовериться, что в базе настроечных данных (ОБЩ-БД-ПИ) установлен период опроса ПИ=999; в противном случае следует ввести это значение. Необходимо также задать номер схемы потребления СП=99 по обоим тепловым вводам (ТВ1-БД-СП и ТВ2-БД-СП). Такие установки ПИ и СП предотвратят преждевременный разряд батареи при транспортировании и хранении тепловычислителя.

## <span id="page-48-1"></span>10.4 Расчетные формулы

10.4.1 Номинальная функция преобразования входных числоимпульсных сигналов в значения объема соответствует формуле

$$
V = C \cdot N,\tag{10.1}
$$

V – объем [м<sup>3</sup>]; где

С - цена импульса входного сигнала [м<sup>3</sup>];

N - количество импульсов, поданных на вход тепловычислителя.

10.4.2 Номинальная функция преобразования входных числоимпульсных сигналов в значения расхода соответствует формуле

$$
G = 3600 \cdot \frac{C \cdot N}{T_{\text{ocp}}},\tag{10.2}
$$

где  $G -$  объемный расход  $\lceil M^3/q \rceil$ ;

С - цена импульса входного сигнала [м<sup>3</sup>];

N - количество входных импульсов за время осреднения;

 $T_{ocp}$  – время осреднения [c];  $T_{ocp}$  = (16...300) с.

10.4.3 Номинальная функция преобразования входных сигналов сопротивления в значения температуры соответствует ГОСТ 6651-94.

10.4.4 Номинальная функция преобразования входных сигналов силы тока и напряжения в значения давления соответствует формуле

$$
P = P_B \cdot \frac{Y - Y_H}{Y_B - Y_H},\tag{10.3}
$$

Р - избыточное давление [МПа, кгс/см<sup>2</sup>, бар]; где

- Рв верхний предел диапазона изменения давления [МПа,  $\text{kpc}/\text{cm}^2$ ,  $\text{6ap}$ ];
- Y входной сигнал, соответствующий избыточному давлению [ $MA, B$ ];
- $Y_B$ ,  $Y_H$  верхний и нижний пределы диапазона изменения входного сигнала [мА, В].

10.4.5 Вычисление количества тепловой энергии и массы, в зависимости от схемы учета, выполняется по формулам

$$
Q = M1 \cdot (h1 - h2), \tag{10.4}
$$

$$
Q = M1 \cdot (h1 - hx), \tag{10.5}
$$

$$
Q = M1 \cdot (h1 - h2) + M3 \cdot (h2 - hx), \tag{10.6}
$$

$$
Q = M1 \cdot (h1 - h2) + M2 \cdot (h2 - hx), \tag{10.7}
$$

$$
M1 = \rho 1 \cdot V1, \qquad (10.8)
$$

$$
M2 = \rho 2 \cdot V2, \qquad (10.9)
$$

$$
M3 = \rho 3 \cdot V3, \qquad (10.10)
$$

$$
M3 = M1 - M2, \t(10.11)
$$

$$
M3 = M1 - M2 + \rho 2 \cdot V3, \qquad (10.12)
$$

М1, V1, p1, h1 - масса [т], объем [м<sup>3</sup>], плотность [т/м<sup>3</sup>] и энтальпия [Гкал/т, ГДж/т, MWh/т] воды в подающем трубопроводе;

М2, V2,  $p2$ , h2 - масса [т], объем [м<sup>3</sup>], плотность [т/м<sup>3</sup>] и энтальпия [Гкал/т, ГДж/т, MWh/т] воды в обратном трубопроводе;

М3, V3, р3 – масса [т], объем [м $^3$ ] и плотность [т/м $^3$ ] воды в трубопроводах ГВС и подпитки;

hx – энтальпия холодной воды [Гкал/т, ГДж/т, MWh/т].

10.4.6 Вычисление количества тепловой энергии, массы и объема за интервалы архивирования выполняется по формулам

$$
Y_{\rm u} = \sum_{i=1}^{n} \Delta Y_i \,, \tag{10.13}
$$

$$
Y_c = \sum_{q=1}^{24} Y_q , \qquad (10.14)
$$

$$
Y_{M} = \sum_{c=1}^{K} Y_{c}, \qquad (10.15)
$$

- где Yч, Yс, Y<sup>м</sup> тепловая энергия [Гкал, ГДж, MWh], масса [т] или объем [м<sup>3</sup>] за час, сутки и месяц;
	- ∆Y<sup>i</sup> приращение тепловой энергии [Гкал, ГДж, MWh], массы [т] или объема [м<sup>3</sup>] на i-том цикле измерений;
		- n количество полных циклов измерений за час; n = 3600/Тизм;
	- ч, с порядковые номера часа в сутках и суток в месяце;
		- к количество суток в месяце.

10.4.7 Вычисление средних значений температуры, разности температур и давления за интервалы архивирования выполняется по формулам

$$
Y_{cp,q} = \begin{cases} \frac{1}{V_q} \cdot \sum_{i=1}^{n} (Y_i \cdot \Delta V_i) & - \eta p u \ V_q > 0 \\ Y_n & - \eta p u \ V_q = 0, \end{cases}
$$
(10.16)

$$
Y_{cp.c} = \begin{cases} \frac{1}{V_c} \cdot \sum_{q=1}^{24} (Y_{cp,q} \cdot V_q) & - \eta p u \ V_c > 0 \\ Y_{cp,24} & - \eta p u \ V_c = 0, \end{cases}
$$
(10.17)

$$
Y_{cp.M} = \begin{cases} \frac{1}{V_M} \cdot \sum_{c=1}^{K} (Y_{cp.c} \cdot V_c) & -\text{rpp } V_M > 0 \\ Y_{cp.K} & -\text{rpp } V_M = 0, \end{cases}
$$
(10.18)

- где Yср.ч, Yср.с, Yср.м средняя температура [ºС] , средняя разность температур [°С] или среднее давление [МПа, кгс/см<sup>2</sup>, бар] за час, сутки и месяц;
	- $V_{\rm v}$ ,  $V_{\rm c}$ ,  $V_{\rm M}$  объем за час, сутки и месяц [м<sup>3</sup>]; ∆V<sup>i</sup> – приращение объема на i-том цикле измерений  $[M<sup>3</sup>]$ ;
		- Y<sup>n</sup> температура [ºС], разность температур [ºС] или давление [МПа, кгс/см<sup>2</sup>, бар] на последнем за сутки цикле измерений;
	- Yср.24, Yср.к средняя температура [ºС], средняя разность температур [°С] или среднее давление [МПа, кгс/см<sup>2</sup>, бар] за последний час и последние сутки;
		- n, ч, с, к то же, что в (10.14)-(10.16).

## <span id="page-51-0"></span>**11 Транспортирование и хранение**

Транспортирование тепловычислителей в транспортной таре допускается проводить любым транспортным средством с обеспечением защиты от атмосферных осадков и брызг воды.

Условия транспортирования:

- температура окружающего воздуха от минус 25 до 55 °С;
- относительная влажность не более 95 % при температуре 35 °С;
- атмосферное давление от 84 до 106,7 кПа;

- удары (транспортная тряска) – ускорение до 98 м/с<sup>2</sup>, частота до 2 Гц.

Условия хранения тепловычислителей в транспортной таре соответствуют условиям транспортирования в части воздействия климатических факторов внешней среды.